## **راه اندازي درايو TECO مدل 310E**

از اينكه شما به خانواده TECO پيوسته ايد بسيار خوشحاليم و به انتخاب شما تبريك مي گوييم . اين جزوه طريقه راه اندازي ساده دستگاه 310E را آموزش مي دهد. براي بدسـت آوردن اطلاعـات كـاملتر حتماً اين دفترچه را مطالعه بفرماييد.قبل از اتصال برق به ورودي دستگاه ، از ولتـاژ آن مطمـئن شـويد . اين دستگاهها با دو ولتاژ ورودي 220 و 380 ولت عرضه مي شوند ، توجه داشته باشيد كـه دسـتگاهي كه ورودي آن V220 است را به ولتاژ V380 وصل نكنيد و در حالتهاي V220 يـاV380 سـربندي موتور بايد متناسب با ولتاژ خروجي باشد (. به پلاك موتور توجه شود) **نكات ايمني :** 

- بدنه اينورتر به **ا**رت بسته شود. با دست خشك با كي پد دستگاه كار كنيد. از نصب اينورتر در محيط هاي قابل اشتعال خودداري فرماييد. از نصب اينورتر با توان پايين تر از توان موتور خودداري كنيد. از ورود براده هاي آهن ، سنگ ، چوب، گرد و غبار و اجسام ديگر به داخل اينورتر خودداري نماييد . در صورت مشاهده هرگونه خطا اينورتر را خاموش نموده و با شركت تماس حاصل نماييد . سيم بندي مجدد و انجام هرگونه عمليات سخت افزاري جديد بايد حداقل 5 دقيقه بعد از قطع برق ورودي و در زمان خاموش بودن چراغ شارژ انجام گيرد. از اتصال سيم نول به ارت دستگاه خودداري فرماييد .
- **نكاتي در رابطه با نصب اينورتر :** توجـه داشـته باشـيد كـه هنگـام اسـتفاده از اينـورتر بـا ورودي VAC220 ، سـربندي موتـور مثلث و براي اينورتر با ورودي  $380 \mathrm{VAC}$  ، سربندي موتور  $\,$ ستاره باشد .
- اينورتر را داخل تابلو برق در جايي نصب نماييد كه ذرات گرد و غبار هادي و مواد شيميايي و رطوبت به داخل آن نفوذ نكند.
	- دستگاه را بصورت عمودي و در محل ثابت و بدون لرزش نصب نماييد. در چهار طرف دستگاه فضاي مناسبي را جهت عبور جريان هوا در نظر بگيريد.

 دماي محيط كاري اينورتر C50°~-10 و ميزان رطوبت كمتر از 95% . باشد جهت رعايت اصول ايمني از فيوز و كنتاكتور بين برق اصلي و ورودي اينورتر استفاده نماييد. از قرار دادن هرگونه كلي ،د كنتاكتور،بانك خازني، محافظ نوسانات و ... بين موتور و ترمينال هـاي خروجي اينورتر جدا خودداري كنيد . (اينورتر بدون واسطه و بصورت مستقيم بـه موتـور متـصل شود)

- خروجي اينورتر به هيچ عنوان اتصال كوتاه نشود.
- $\rm L1(L)$  ,  $\rm L3(N)$  درمدل سه فاز ولتاژ ورودي به ترمينالهاي 3L1,L2,L3 و در مدل تكفـاز بـه  $\checkmark$ وصل مي شودو كابل موتور بصورت مستقيم به T $1,\!T2,\!T3$  وصل مي شود.
- كابـل ورودي متناسـب بـا جريـان موتـور و اينـورتر باشـد، حتمـاً در مـسير بـرق ورودي فيـوز مناسب قرار دهيد.(نصب چوك ورودي توصيه مي گردد)
	- استفاده از كابل شيلد دار در مسيرهاي بيشتراز5 . متر الزاميست
- كابل فرمان در مسيرهاي طولاني تر از 5 متر و در مواردي كه محل عبور كابل فرمان و قـدرت از يك كانال باشد ، حتماً بايدشيلددار باشد.
	- **توجه : كابل هاي ورودي ، خروجي و فرمان دستگاه كاملاً بايدمستقل و جدا از هم باشند.**
- فاصـله مجـاز بـين موتـور و اينـورتر 50 متـر مـي باشـد . بـراي فواصـل طـولاني تـر مـي بايـد چــوك خروجــي مخــصوص نيــز در خروجــي اينــورتر نــصب گــردد. مــا بقــي ترمينالهــا ، ترمينالهاي فرمان مي باشند كه هيچگونه ولتاژي به آن متصل نمي شود. در مــوارد خــاص و بــسته بــه نيــاز ، راكتــور AC و نــويز فيلتــر ورودي در مــدار قــرار مــي  $\checkmark$ گيرند. (براي كسب اطلاعات بيشتر با شركت تماس حاصل فرماييد)

**توجه :** 

**مصرف كننده محترم ، استفاده نكردن از قطعات حفاظتي كليد اتوماتيك و كنتاكتور وهمچنين عدم رعايت نكات ذكر شده، سبب لغو گارانتي دستگاه در صورت بروز آسيب به درايومي شود.** 

DIGITAL KEYPAD vр<br>О ney<br>O ź ö **RUN DSP DATA FUN** FREQ.SET

**راهنمايي صفحه كليد** 

DATA<br>ENT کليد DATA / ENT : برای وارد شدن به تنظيمات گروه و زير گروه و نيز ذخيره اطلاعات . **RUN** 

كليد STOP / RUN : روشن وخاموش كردن درايو .

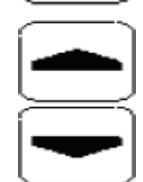

كليدهاي بالا / پايين براي تغيير در تنظيمات گروه و زير گروه يا تغيير در اطلاعات عددي مثل فركانس اصلي.

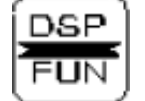

كليد FUN / DSP : ورود به تنظيمات گروه و زير گروه .

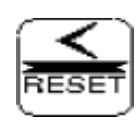

خطا. كليد RESET : براي جابجايي چشمك زن در اعداد صفحه نمايش و يا براي پاك كردن

براي كسب اطلاعات بيشتر به دفترچه راهنما مراجعه فرماييد.

## **نحوه راه اندازي و تنظيم پارامترهاي درايو TECO مدل 310E**

**تذكر :** تغيير در پارامتر گروه و زير گروه درايو تنها در صورتي امكـان پـذير اسـت كـه درايـو در حالـت STOP قرار داشته باشد .

بعد از روشن كردن درايو يكبار دكمه را فشار ده يد در ايـن لحظـه ، چـراغ كوچـك سـمت راست درايو كه زير آن كلمه FUN نوشته شده نيز روشن مي شود ، بر روي صفحه نمايش درايـو عـدد 00 - 00 ظاهر مي شود كه ۲ عدد سمت چپ گروه و ۲ عدد سمت راست زير گروه رانشان مي دهنــد . $00$  -00 بوسيله دكمه  $\left|\bigcup_{R\in {\rm se}\mid R}$ مي توانيد بـين ايـن ۴ عـدد حركـت كـرده و توسـط دكمـه هـاي $\left|\bigcup_{R\in {\rm se}\mid R}$ يـا مي توان عدد انتخاب شده را كم يا زياد كرد . توجه داشته باشيد كه ابتدا عدد گروه مورد نظـر را تغييـر داده و سپس به سراغ عدد زير گروه برويد. بعد از وارد كردن گروه و زير گروه مورد نظر دكمه  $\frac{|\text{DATA}|}{\text{ENT}}$ ا براي وارد شدن به پارامتر مي زنـيم. بعـد از وارد شدن به پارامتر مورد نظر ، توسط كليدهاي بالا و پايين ، مقدار مورد نظر خـود انتخـاب ودوبـاره كليد <mark>(DATA</mark> را فشار دهيد ، در اين حالت كلمه END روي صفحه نمايش ظـاهر مـي شـود كـه خـود بيانگر اتمام مراحل برنامه ريزي مي باشد. در ادامه تنظيم پارامترهاي مهم و كاربردي توضيح داده شده است : **1- تنظيم مد كنترلي اينورتر :**

پارامتر 00-00 : نحوه كنترل با تغيير اين پارامتر مد كنترلي اينورتر تغيير خواهد كرد .

مقدار پارامتر :  $0$  : درايو به صورت ولت بر هرتز يا  $\rm V/F$  كار خواهد كرد . در اين مد مي تـوان بـر اساس موارد خاص ، منحنى  $\rm V/F$  را تنظيم كرد.

 1 : درايو بصورت vector يا برداري كار خواهد كرد . اين عملكرد براي مصارف معمولي مناسب است.

 **: V/F الگوهاي – 2** 

پارامتر 00-01 الگوهاي ولت بر هرتز يا  $\rm{V/F}$  : الگوهاي  $\rm{V/F}$  بر اساس جدول زيرو با توجه به مقدار 00-01 4 به قسمت مصارف معمولي ، گشتاور راه اندازي بالا ، گشتاور كاهشي و گشتاور ثابت تقسيم شده است.

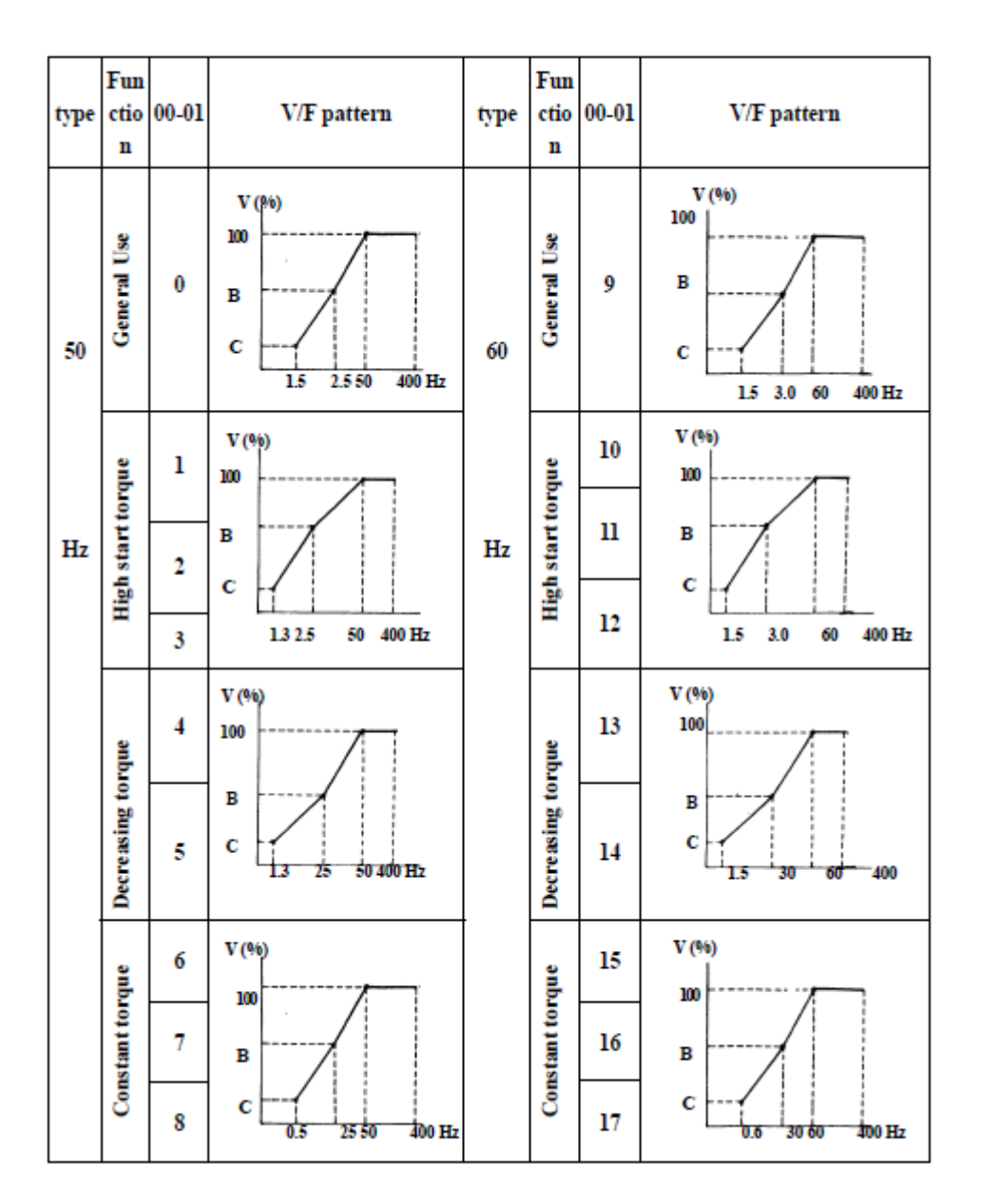

**3 – انتخاب مرجع دستور حركت اصلي :** 

 $\,$  . RUN مرجع RUN :

مقدار پارامتر :  $0$  : فرمان حركت و توقف توسط صفحه كليد انجام مي شود.

1 : فرمان حركت و توقف توسط ترمينالهاي فرمان اينورتر صادر مي شود.

2 : بوسيله پورت ارتباطي RS-485 مي توان فرمان حركت يا توقف به درايو داد.  **4 – انتخاب مرجع براي تغيير فركانس و استفاده از ولوم بيروني جهت تنظيم فركانس :** پارامتر 05- 00 مرجع فركانس اصلي : مقدار پارامتر :  $0$  : فركانس توسط كليدهاى $\bigodot$ و  $\Box$  تغيير مى كند. 1 : فركانس توسط ولوم روي دستگاه تنظيم مي شود. 2 : فركانس توسط يك ورودي آنالوگ (AVI (يا ولوم بيروني تغيير مي كند. 3 : فركانس توسط يك ورودي ديجيتال تغيير مي كند. 4 : بوسيله پورت ارتباطي -485RS مي توان فركانس را تغيير داد.

بـراي تغييـر وكنتـرل دور بـا ولـوم روي دسـتگاه بـه جـاي صـفحه كليـد فقـط كافيـست ، مطـابق بـا آنچـه در بخـش برنامـه ريـزي درايـو توضـيح داده شـد ، مقـدار پـارامتر 05- 00 را از 0 بـه 1 تغييـر داد .

 $2$  برای تغيير و كنترل دور با ولوم بيروني به جاي صفحه كليد بايد مقدار پارامتر 05- 00 را از 0 به تغيير داد . اكنون از طريق ترمينالهاي V10 و AVI و COM مي توان دور موتور را كنترل كرد . توجه داشته باشيد سر وسط ولوم به ترمينال AVI مطابق شكل زير وصل گردد .

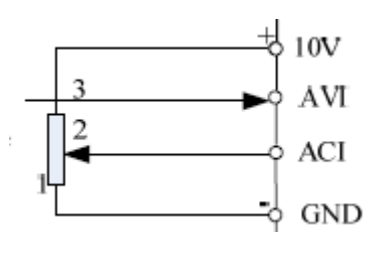

براي تغيير و كنترل دور با ولوم ديجيتال بيروني ( توسط 2 عدد شاسي مي تـوان سـرعت را كـاهش يـا افزايش داد) به جاي صفحه كليد بايد مقدار پارامتر  $-05$  را از  $0$  به 3 تبديل كرد و همچنين مقـدار پارامتر 01-02 را به عدد 12 و پارامتر 01-03 را به عدد 13 تغيير داد. اكنون بوسيله ترمينالهاي 3S و  ${\rm COM}$  فركانس افزايش و بوسيله ترمينالهاي S4 و  ${\rm COM}$  فركانس ، كاهش مي يابد . پـارامتر 07-  $01$  مربـوط بـه نحـوه تغييـر فركـانس بوسـيله ولـوم ديجيتـال بيرونـي اسـت ، چنانچـه ميزان اين پارامتر 0.00 باشـد ، بـا فـشار دادن ولـوم فركـانس بـصورت پيوسـته تغييـر مـي كنـد امـا اگر مقدار اين پـارامتر از 0 بـه هـر عـدد ديگـري تبـديل شـود ، فركـانس بـه صـورت پلـه اي خواهـد بود و با توجه به مقـدار ايـن پـارامتر ، بـا هـر بـار فـشار دادن كليـد ، فركـانس بـه انـدازه ايـن مقـدار تعريف شده ، تغيير خواهد كرد.

 **5 – تنظيم فركانس ماكزيمم و مي نيمم :** 

پــــارامتر 00-07 مــــاكزيمم فركــــانس : محــــدوده انتخــــاب مــــا در ايــــن پــــارامتر بــــين 400.00Hz می باشد كه تنظیمات كارخانه مقدار 50Hz می باشد.  $\sim 400.00$  می

پارامتر 08- 00 مي نيمم فركانس : محدوده انتخاب ما در اين پارامتر بين 399.99 ~ 0.01 مي باشد كه تنظيمات كارخانه مقدار  $0.00 \text{Hz}$  مي ياشد.

# **6 – تنظيم شيب سرعت در هنگام حركت (1Acc (و شيب سرعت در هنگام توقف (1Dec (:**

الف) پارامتر $\sim00$  تعيين مدت زمان افزايش شتاب سرعت اصلي : مدت زمانيكه از لحظه اسـتارت كردن موتور ، طول مي كشد تا دور موتور بـه فركانـسي برسـد كـه توسـط پـارامتر 05 - 00 بـراي آن مشخص كرده ايم.مقدار اين پارامتر از 3600.0 ~0.1 ثانيه قابل تنظيم اسـت و بـراي راه انـدازي نـرم موتور از اين پارامتر استفاده مي شود.

ب) پارامتر 10- 00 تعيين مدت زمان كاهش شتاب سرعت اصلي : مدت زمانيكه ازلحظه دادن فرمان توقف به موتور ، طول مي كشد تا دور موتوراز فركانس اصلي به صفربرسد. مقداراين پارامتر نيز از 1.03600 ثانيه و براي ايست نرم موتور يا ايست سريع موتور قابل تنظيم است.  $0.1$  ~3600

 **7 – استفاده از ترمينالهاي فرمان اينورتر براي راه اندازي دستگاه و راستگرد / چپگرد آن :**  پارامتر -11 00 مد راه اندازي توسط ترمينالهاي ورودي (MFIT (:

بوسيله اين پارامتر ميتوان نحوه عملكرد STOP/RUN و چپگرد / راستگرد درايورا توسط ترمينالهاي خارجي تغيير داد :

مقدار پارامتر : 0 : يك كليد مربوط به راستگرد (STOP**/ راسـتگرد)** و كليـد ديگـر مربـوط بـه (STOP**/ چپگرد)** . خواهد بود 1 : يك كليد مربوط به (STOP / RUN (و كليد ديگر مربـوط بـه (**راسـتگرد / چپگرد )** خواهد بود . 2 : يك كليد مربوط به RUN يك كليد مربوط به STOP و يك كليد مربـوط بـه

(**راستگرد / چپگرد)** خواهد بود.

 $1.00-11 = 0$ , Control mode is as below:

2. 00-11 = 1. Control mode is as below:

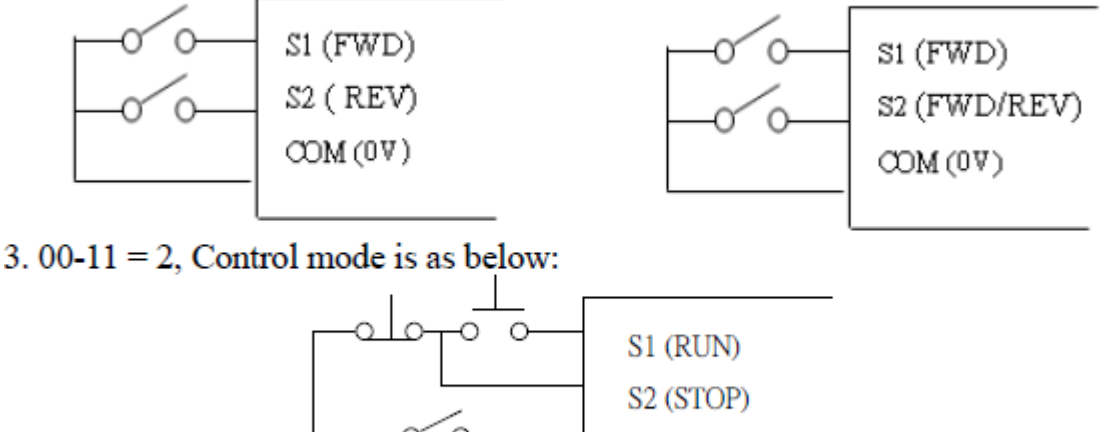

S3 (FWD/REV)

COM (0V)  **8 – ترمينالهاي چند منظوره خروجي :** 

پارامتر 09 01- و 01-10 :

در درايو مدل 310E يك عدد رله خروجي 1RY با تيغه هاي A1R ) كنتاكـت نرمـال بـاز ) ، B1R (كنتاكت نرمال بسته ) و C1R) تيغه مشترك) و يك عدد ترانزيـستور 1TR داريـم . تيغـه هـاي رلـه توانايي تحمل 250VAC يا  $1$ 30VDC با جريان  $1\text{\AA}$  و ترمينال خروجـي ترانزيـستور توانـايي تحمـل 30VDC با جريان  $200 \rm{mA}$  را دارند. با تغيير اين پارامترها به مقادير زير زمان فعال شدن خروجي را  $30 \rm{VDC}$ مشخص مي كنيم .

> ، مقدار پارامتر :  $0$  : بعد از  ${\rm RUN}$  شدن اينورتر ، خروجي فعال مي شود 1 : بعد از رخ دادن Fault ، خروجي فعال مي شود .

2 : بعــد از رســيدن بــه فركــانس تنظــيم شــده در پــارامتر 01-11 ، خروجــي

## فعال مي شود .

 3 : بعــــد از رســــيدن بــــه فركــــانس 01-12 01-11± ، خروجــــي فعال مي شود . (در اين حالت خروجي 2 بار فعال مي شود. )

4 : زمانيكــــه مقــــدار فركــــانس خروجــــي بيــــشتر از مقــــدار 01-11

باشد، خروجي فعال مي شود .

 5 : زمانيكــــه مقــــدار فركــــانس خروجــــي كمتــــر از مقــــدار 01-11 باشد،خروجي فعال مي شود.

> 6 : بعد از Restart اتوماتيك ، خروجي فعال مي شود. 7 : بعد از قطع برق موقت ، خروجي فعال مي شود. 8 : بعد از اتفاق افتادن توقف اضطراري ، خروجي فعال مي شود. 9 : بعد از توقف سريع (Base Block) ، خروجي فعال مي شود.  $9$ ا : بعد از حفاظت اضافه بار موتور (OL1)، خروجي فعال مي شود.  $10$ ا : بعد از حفاظت اضافه بار درايو (OL2)، خروجي فعال مي شود.  $11\,$  12 : بعد از قطع سيگنال فيدبك PID ، خروجي فعال مي شود. ابعد از رسيدن كانتر به مقدار نهايي ، خروجي فعال مي شود : $13\,$

**- 9 نمايش پارامترهاي اضافي مانند جريان خروجي ، دور موتور و... بر روي صفحه نمايش :** 

پارامتر 11-00 مدهاي نمايش : مقدار اين پارامتر بصورت پيش فرض 00000 مي باشـد كـه بـا يـك كردن هركدام از اين ارقام مي توان موارد زير را مشاهده كرد،

مقدار پارامتر : 1xxxx : نمايش جريان موتور(با يك كردن اولين رقم از سمت راسـت مـي تـوان جريان موتور را مشاهده كرد)

> x1xxx **:** نمايش ولتاژ موتور DC BUS ولتاژ نمايش : xx1xx

 $\texttt{axis} : \texttt{x1xxx}$  : نمايش دما

## xxxx1 : نمايش فيدبك PID

با صفر بودن هر كدام از ارقام بالا نمايش پارامتر مربوطه غير فعال مي شود.

**10 – استفاده از ترمز DC جهت توقف سريع :** 

پارامترهاي 15- 04 تا 17- 04 ، با فعال بودن اين پارامترها ، پس از ايـست موتـور ترمـز مغناطيـسي عمل مي كند و با تزريق يک ولتاژ  $\,\mathrm{DC} \,\,$  شفت موتور را قفل نگه مي دارد تا هرز نگردد. بوسيله پـارامتر 04 - $15$  مي توان فركانس شروع تزريق ترمز  ${\rm DC}$  در هنگام توقف را تنظـيم نمـود.ايـن فركـانس بـين  $04$  - $15$  $\sim 0.10{\sim}10.00{\rm Hz}$ مي باشد. پارامتر 16 - 04 مربوط به تنظيم درصد ميزان انرژي ترمز مغناطيسي مي باشد . بسته به ميزان سختي بار روي موتور، ميزان انرژي تزريق شده به موتور قابـل تنظـيم مـي باشـد. اين پارامتر از 150%~0 قابل تغيير است.

توصيه مي شود مقدار اين پارامتر را تا جايي بالا ببريد كه لازم است، چون با افزايش اين انرژي ، ولتاژ بیشتری به سیم پیچهای موتور اعمال شده و باعث داغ شدن یا حتی صدمه به موتور می شود.  ${\rm DC}$ 

پـارامتر -17 04 مربـوط بـه تعيـين مـدت زمـان ترمـز مغناطيـسي مـي باشـد . ايـن زمـان مـدتي است كه درصورت انتخـاب ترمـز مغناطيـسي شـفت موتـور قفـل بـاقي مـي مانـد و ايـن مـدت زمـان از 25.5~0.0 ثانيـه قابـل تنظـيم اسـت . در تنظـيم ايـن زمـان نيـز دقـت كنيـد، زيـرا در صـورت تنظيم غلط موتور آسيب ديده يا داغ مي كند .

**11 – اضافه كردن گشتاور دستگاه هنگام راه اندازي :** 

پـارامتر -00 05 : در فركـانس هـاي پـايين ، زمانيكـه موتـور در حـال حركـت اسـت ، افـت تـوان بوجود مي آيد . بـراي جبـران ايـن افـت ، مـي تـوان گـشتاور را افـزايش داد . ميـزان ايـن افـزايش تـا 30% ميـزان نـامي گـشتاور موتـور مـي باشـد. در تنظيمـات ايـن پـارامتر صـفر نـشان دهنـده غيـر فعال بودن اين قابليت مي باشد. بـه يـاد داشـته باشـيد بـراي تغييـر ايـن پـارامتر درايـو در مـد F/V  $(00-00=0)$ باشد.

**12 – قفل كردن پارامترها :** 

پارامتر 07 - 12 :

مقدار پارامتر :  $0$  : همه پارامترها قابل تنظیمند.

- ا : پارامترهاي 08 -03  $-01 03$  قفل مي شوند : 1
- 2 : فقط پارامترهاي 03-08 ~03-01 قفل نيستند و ما بقي پارامترها قفل هستند
	- 3 : همه پارامترها قفل مي شوند

**13 – كنترل نحوه عملكرد فن اينورتر :** 

 $\cdot 07 - 13$  پارامتر 13

مقدار پارامتر : 0 : متناسب با دما ، بصورت اتوماتيك فن اينورتر روشن خواهد شد. 1 : زمانيكه فرمان حركت به اينورتر داده مي شود ، فن نيز شروع به كار مي كند. 2 : با روشن شدن اينورتر فن دائم روشن است. 3 : فن اينورتر هميشه خاموش است و هيچگاه شروع به كار نمي كند.

**14 – تنظيم فركانس Jog :** 

پارامتر 12 - 00

جاگ قابليتي مي باشد كه با فعال شدن آن ، موتور با فركانس برنامه ريـزي شـده در پروگـرام 12 - 00 مي چرخد . بنابراين فركانس مورد نظر خود را در پروگرام 12 - 00 وارد و سـپس در پروگـرام 04 - 01 عدد 5 و در پروگرام 05- 01 عدد 6 را وارد نماييد، با اين تنظيم پس از تحريک ترمينال S5 درايـو بـا فركانس Jog به صورت راستگرد و با تحريك ترمينال 6S درايو بـا فركـانس Jog بـه صـورت چپگـرد حركت مي كند. محدوده فركانس Jog از  $1.00\,\text{-}\,25.00$  مي باشـد. فركـانس Jog زمـان Acc و Dec مجزايـي دارد كه مقدار آن در پارامترهاي 00-13 و 00-14 ودر محدوده 25.5~0.1 ثانيه قابل تنظيمند.

**15 – تنظيم سرعت هاي حافظه اي :** 

پارامتر 01 – 03 تا 08 – 03

اين دستگاه داراي سرعت ( فركانس يا دور ) بصورت حافظه اي مي باشد . اين مقادير سـرعت در گـروه 01 - 03 تا 08 - 03 قابل تعريف مي باشد . براي فعال شدن هر حالت از طريـق كنتـرل خـارجي بايـد بصورت زير عمل نمود :

ابتــدا فركانــسهاى مــورد نظــر خــود را در 01- 03 تــا 08- 03 وارد نماييــد. در ايــن حالــت بــا فعــال شــدن ترمينالهــاي 3S و 4S و 5S ســرعتهاي حافظــه اي فعــال مــي شــوند. در ضــمن فركــانس 01 - 03 ، فركانس كي پد مي باشد.

**16 – برگشت به تنظيمات اوليه كارخانه :** 

براي اينكـه كليـه تنظيمـات درايـو ، بـه تنظيمـاتي كـه كارخانـه بـراي آن در نظـر گرفتـه اسـت بـاز گـردد، كافيـست مطـابق آنچـه در تنظيمـات پارامترهـا توضـيح داده شـد ، مقـدار پـارامتر 06 - 12 را از 0000 به 1150 تغيير داد.

**17 – فعال كردن تايمر براي زمان روشن شدن پس از قطع برق بدون زدن مجددكليد RUN :** 

اينورترهاي 310E در حالتي كه توسط ترمينالهاي بيروني كنترل مـي شـوند ، داراي ايـن قابليـت مـي باشند كه پس از وصل شدن برق ، به صورت خودكار بدون نياز به فشار دادن كليد RUN شروع به كار كنند. همچنين براي اين درايوها مي توان زمان تاخيري تعريف كرد كه پس از گذشت اين زمان ، درايو شروع به حركت كند.

پس از تغيير مرجع RUN از صفحه كليد به ترمينالهاي بيروني ، براي فعـال كـردن ايـن قابليـت بايـد مقدار پارامتر 09- 04 را عدد 0 قرار داد ، براي تنظيم زمان تاخير آن بايـد مقـدار پـارامتر 10- 04 را تغيير داد.اين پارامتر از 300.0 ~ 1.8 ثانيه قابل تغيير است و تنها زماني عمـل مـي كنـد كـه پـارامتر فعال شده باشد.  $04$  -  $10$ 

**18 – استفاده از مقاومت ترمز :**

زماني كه بار زيادي به موتور وصـل بـوده و موتـور در حـال حركـت باشـد و بـه اينـورتر فرمـان توقـف بدهيم بار موتور را مـي چرخانـد ، يعنـي حالـت ژنراتـوري ايجـاد مـي شـود و موتـور چرخانـده شـده توسط بار ، ولتاژ زيـادي توليـد مـي كنـد . از طـرف ديگـر چـون خـازن هـاي اينـورتر توانـايي تحمـل مــاكزيمم 400 VDC را دارنــد و ولتــاژ بــالاتر بــه آنهــا آســيب مــي رســاند ، مــدارات حفــاظتي اينـورتر فعـال شـده و خروجـي قطـع مـي شـود و يـا بطـور اتوماتيـك زمـان Dec افـزايش يافتـه تـا ولتاژ توليـد شـده توسـط موتـور كـاهش يابـد بنـابراين مـدت زمـان زيـادي طـول مـي كـشد تـا بـار باستد.

براي جلوگيري از اين حالت ( و براي داشتن يك توقف سريع ) از يك مقاومت ترمز استفاده مـي كنـيم تا ولتاژ اضافي در مقاومت تخليه شود.اما پيش از استفاده از مقاومت ترمز بايد تغييراتي در پارامتر هـاي اينورتر داده شود و حالت محافظت اتوماتيك را غير فعال كنيم تا خروجي اينورتر قطع نشود و ولتـاژ بـه سمت مقاومت ترمز هدايت شده و در آنجا تخليه شود، تحت اين شرايط موتور سريعتر مي ايستد. براي فعال كردن مقاومت ترمز در مدل 310E كافيست مقدار پارامتر 00010 =00 07- قرار دهيم . جدول مشخصات مقاومت هاي مناسب براي هر رنج تواني اينورتر به پيوست آمده اسـت . ايـن مقاومـت براي اينورتر هاي با توان زير 25HP بصورت مستقيم به ترمينال هايP, R متصل مي شود زيرا تا اين رنج توان ، اينورتر ها داراي واحد ترمز داخلي هستند اما براي اينورتر هاي  $\rm 25HP$  و بالاتر براي استفاده از مقاومت ترمز ، نياز به واحد ترمز خارجي(Braking unit) داريـم و مقاومـت ترمـز بـه واحـد ترمـز خارجي وصل مي شود.

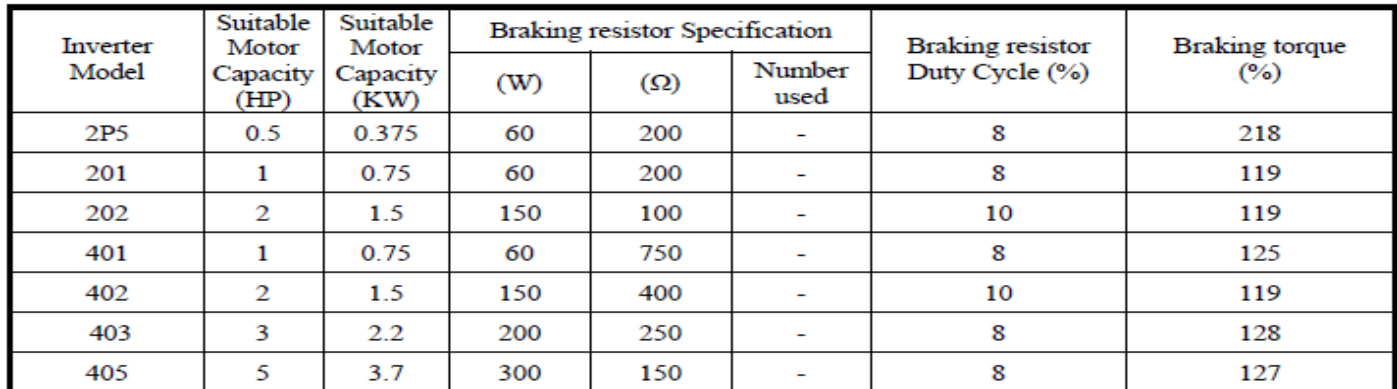

**جدول پيغام هاي اعلام نقص دستگاه** 

در زير با چند نمونه از خطاهاي معمول درايو ، مفهوم ونحوه رفع آنها آشنا خواهيد شد

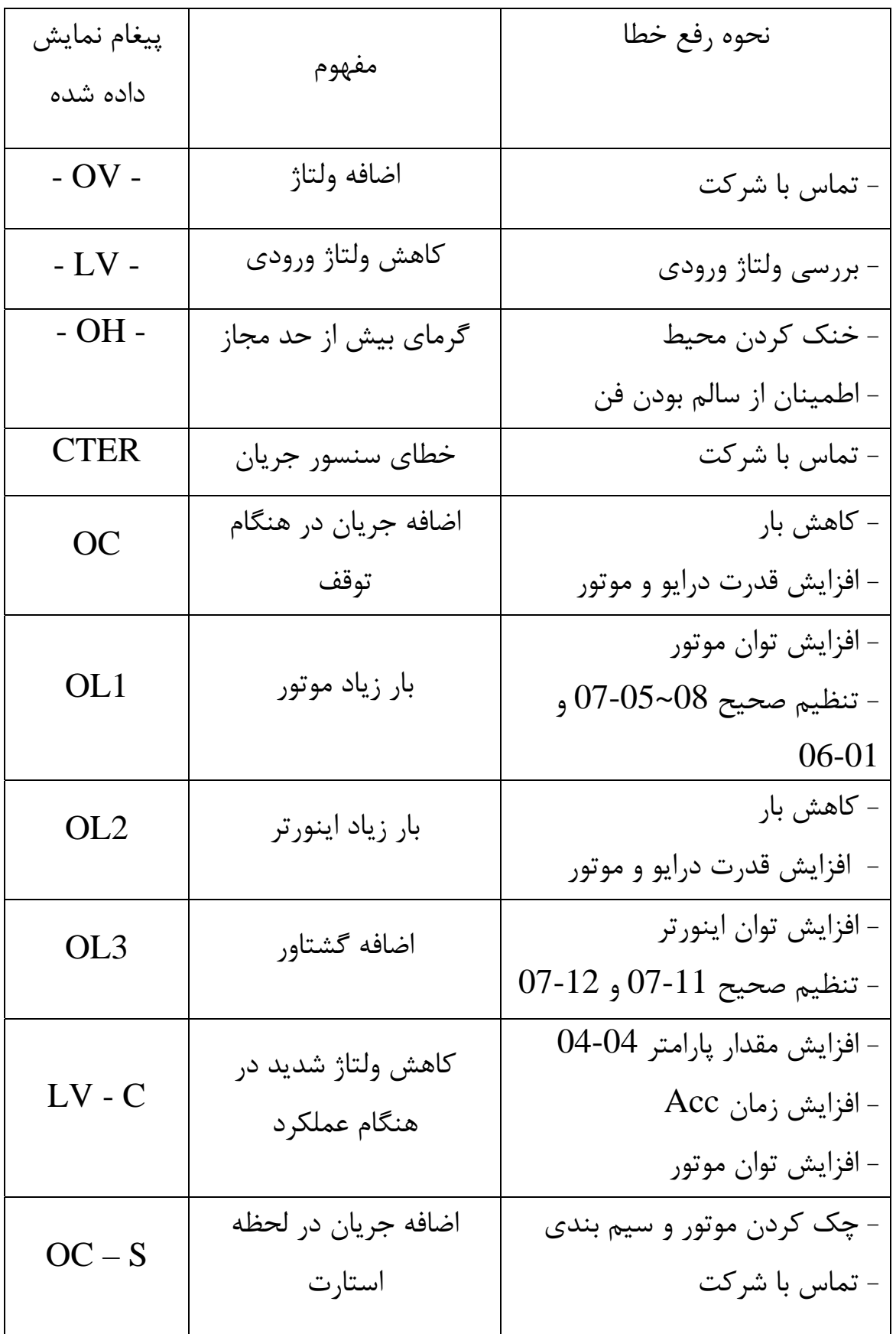

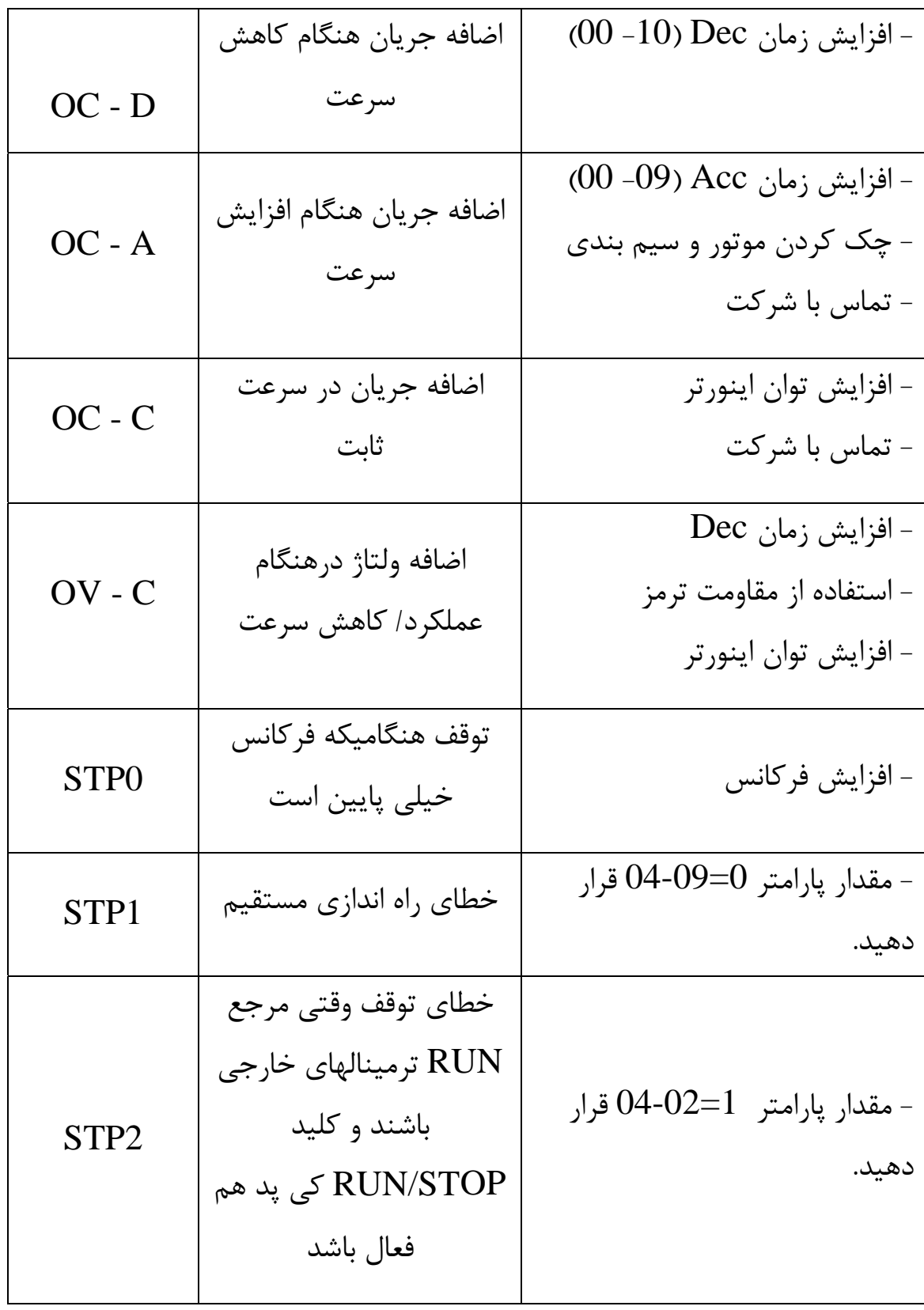

## **4.3E310 Programmable Functions List**

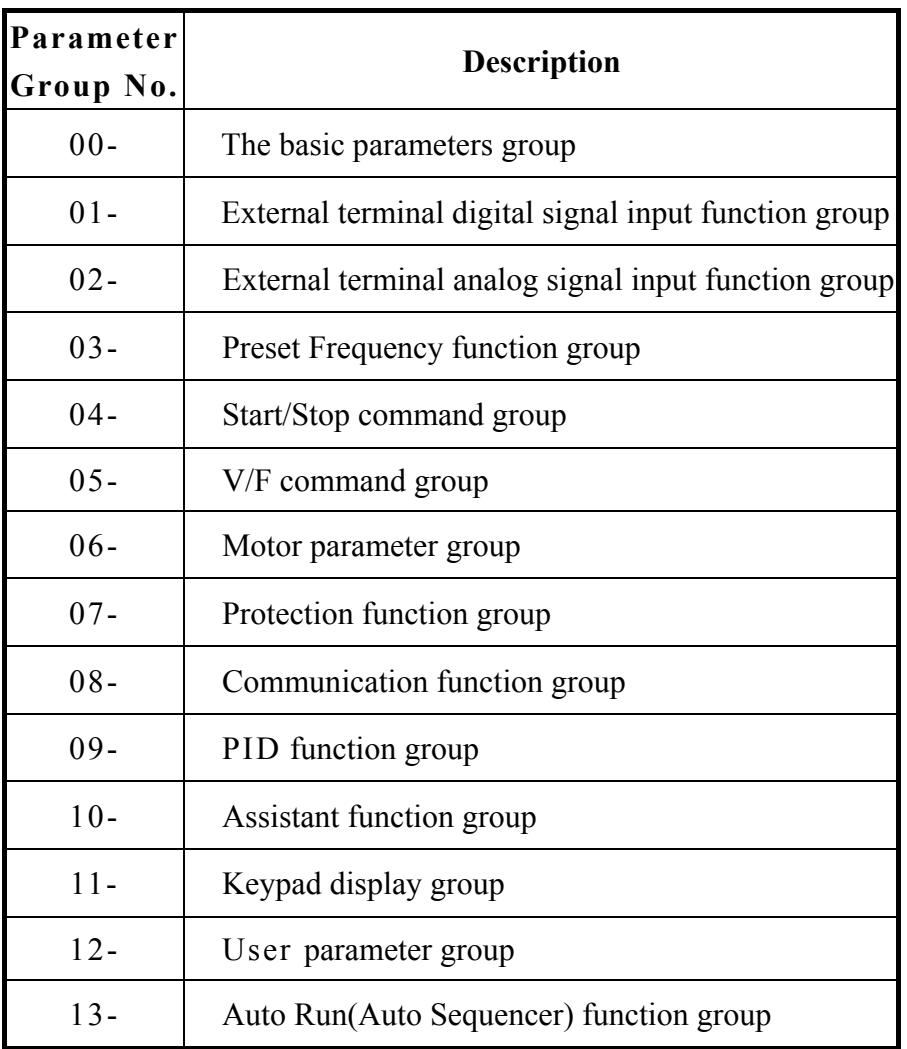

## **0- The basic parameters group**

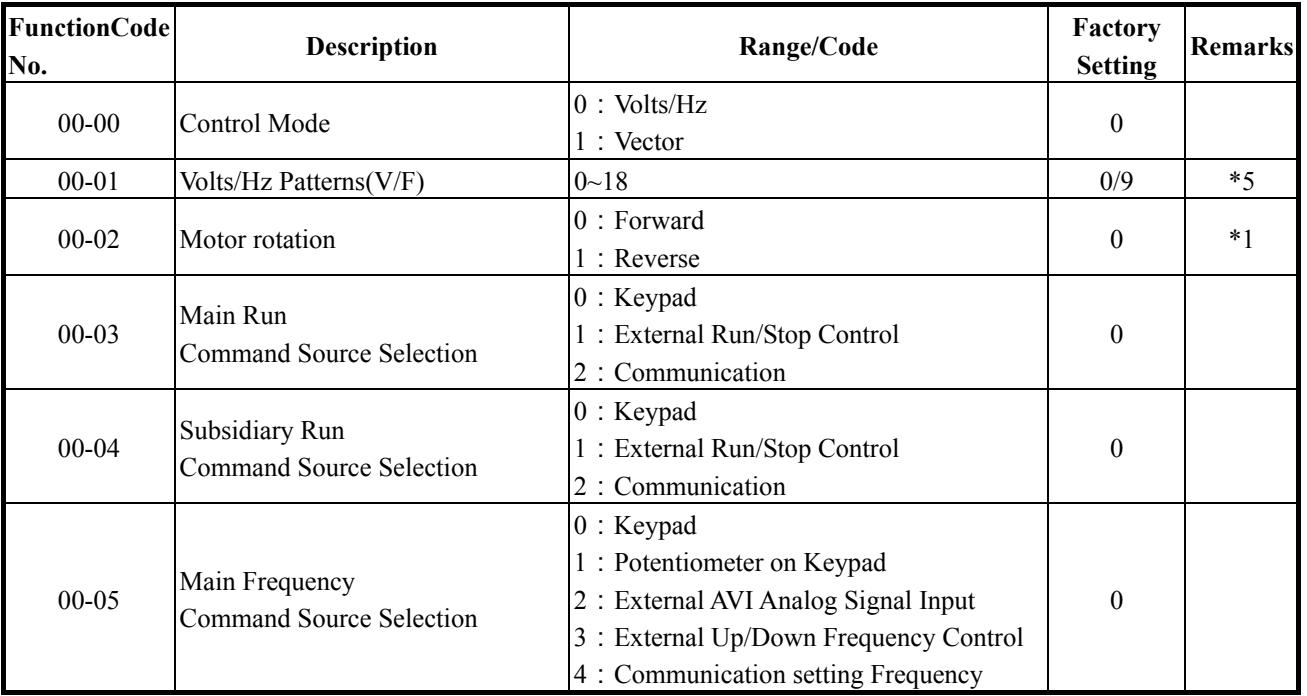

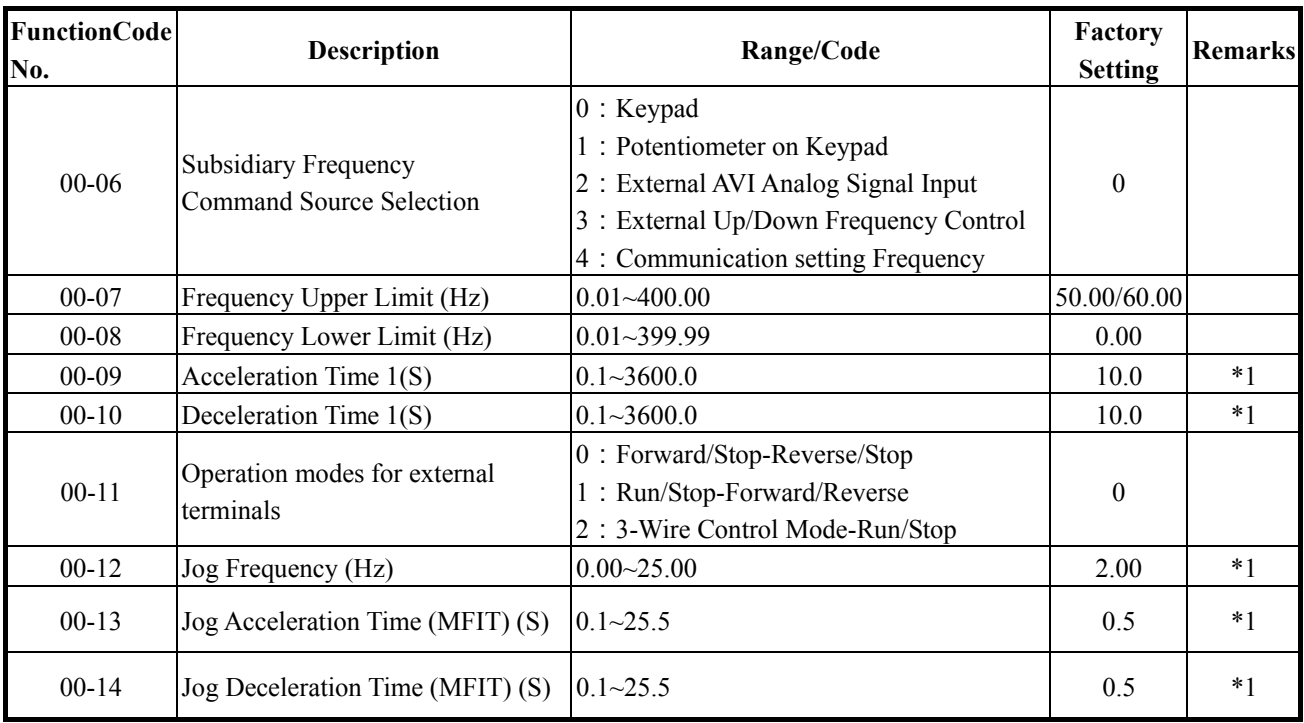

## 1- **External terminal digital signal input function group**

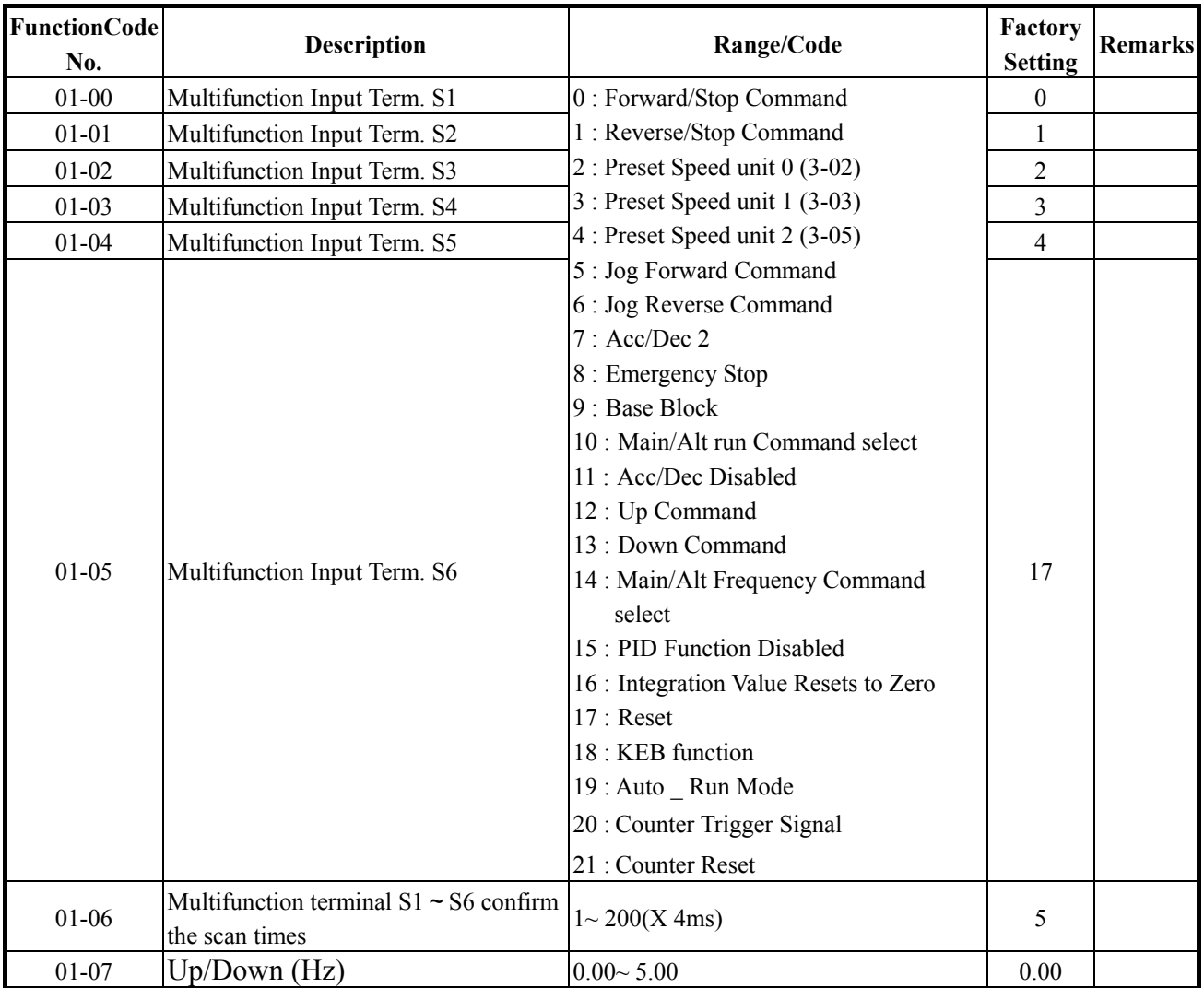

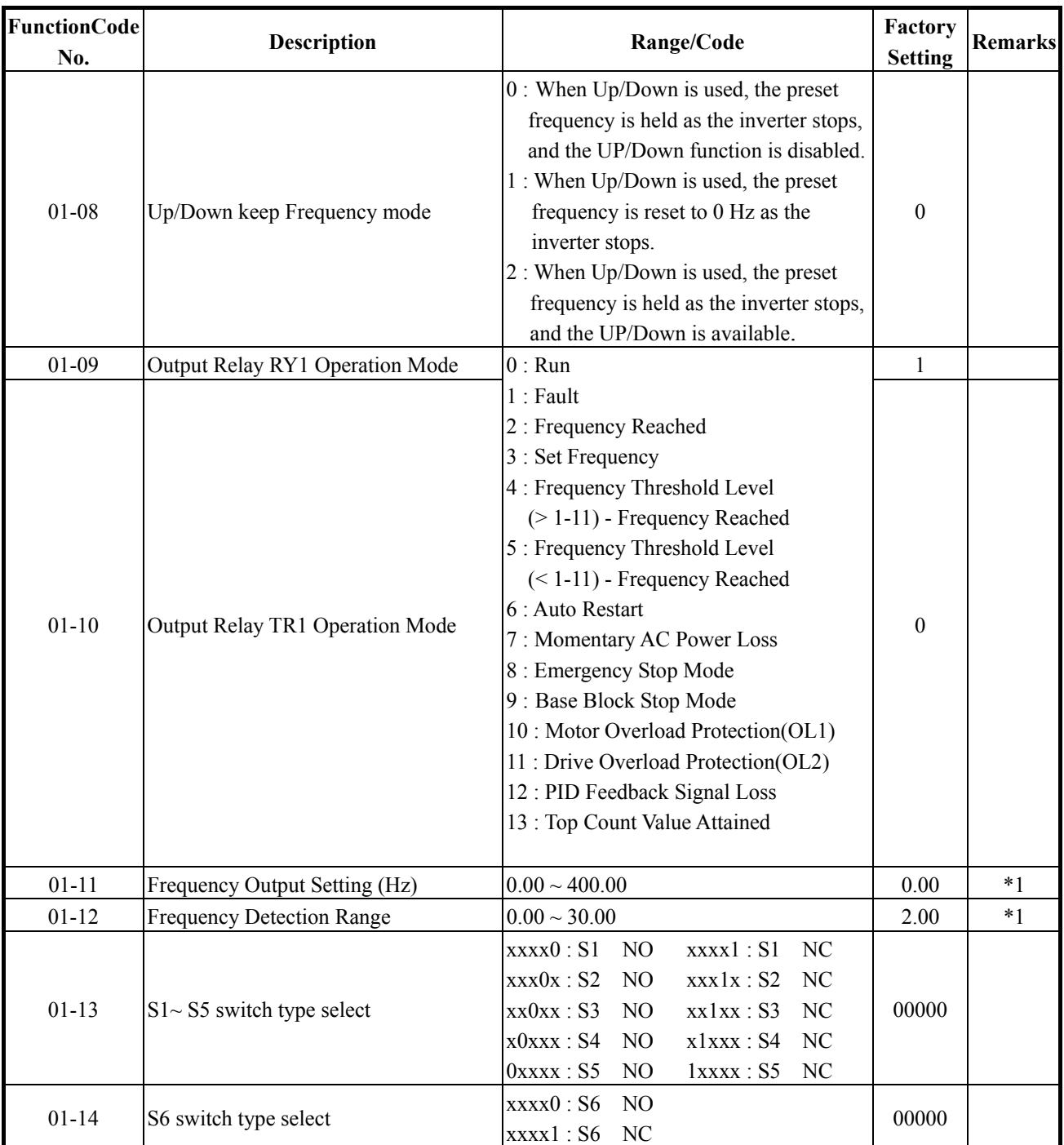

※ "NO": Normal open, "NC": Normal close.

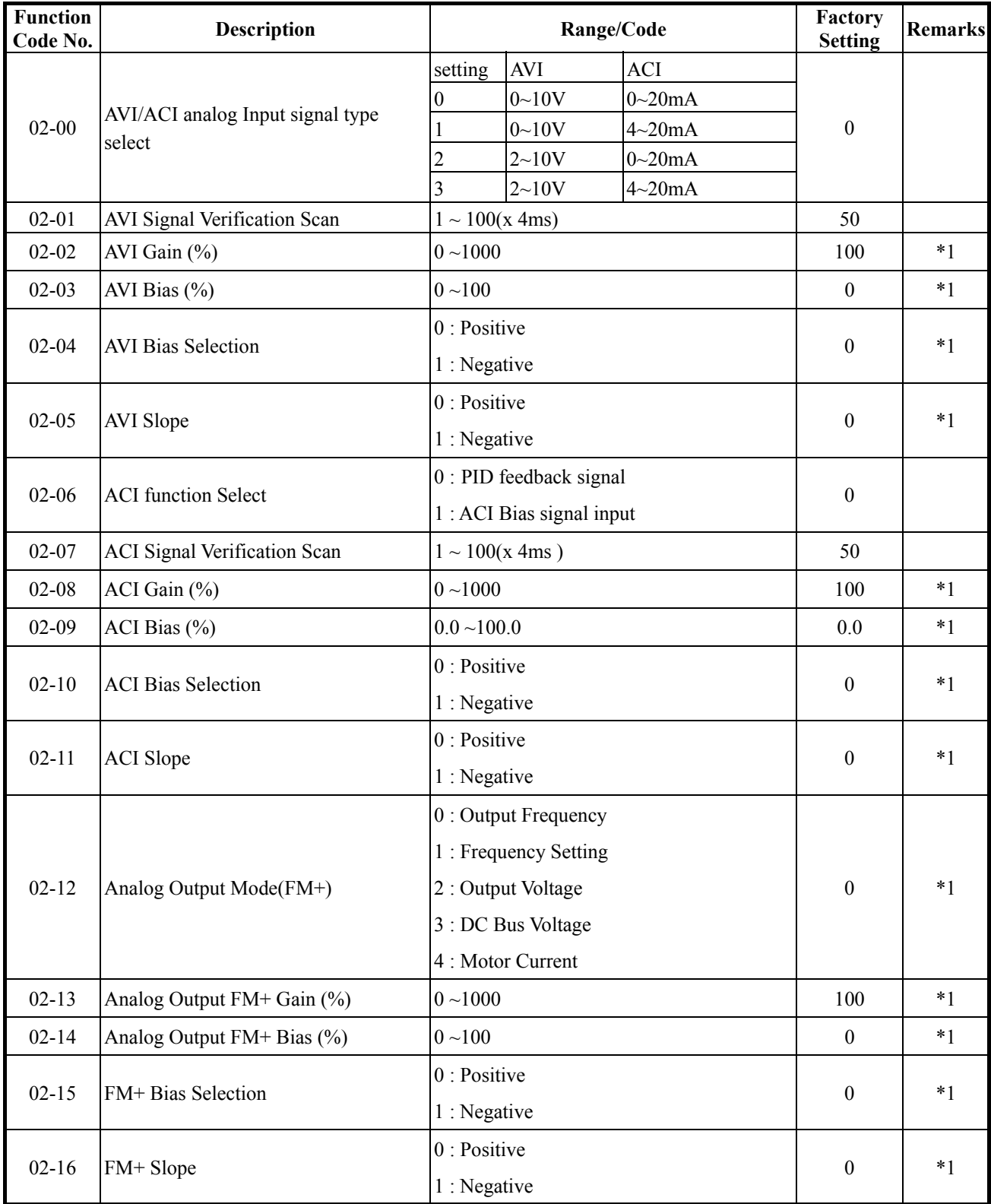

## **2- External terminal analog signal input function group**

#### **3-preset Frequency function group**

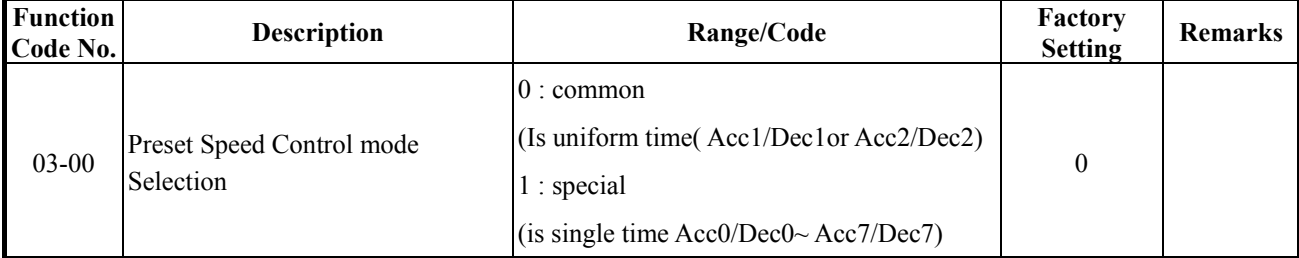

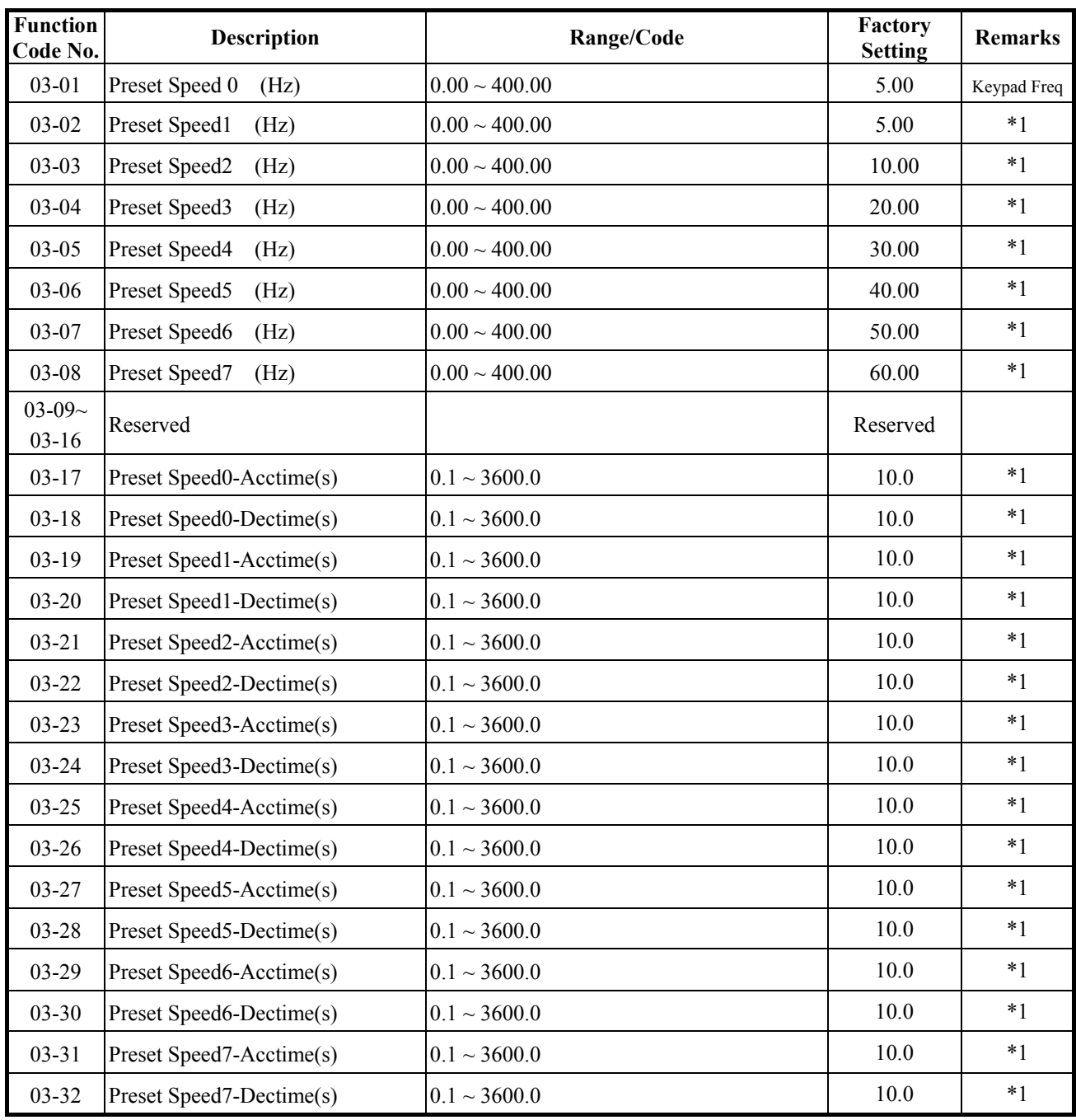

#### **04-start/stop command group**

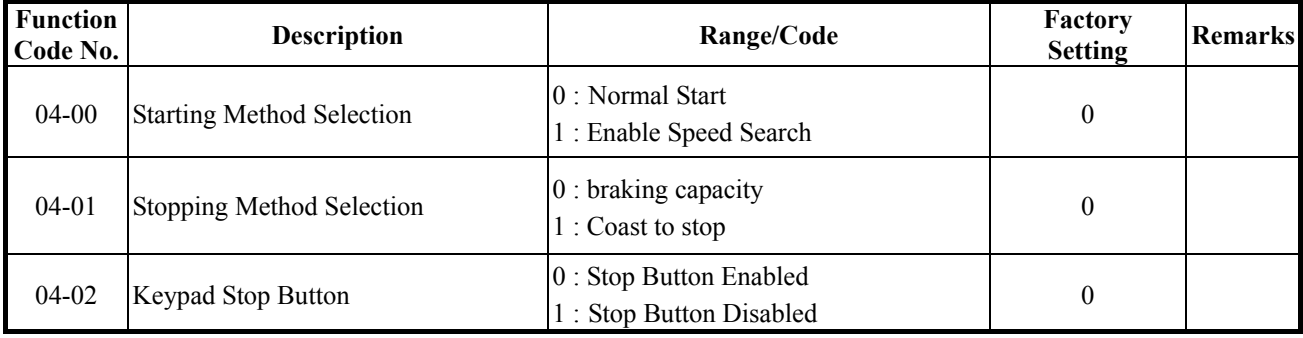

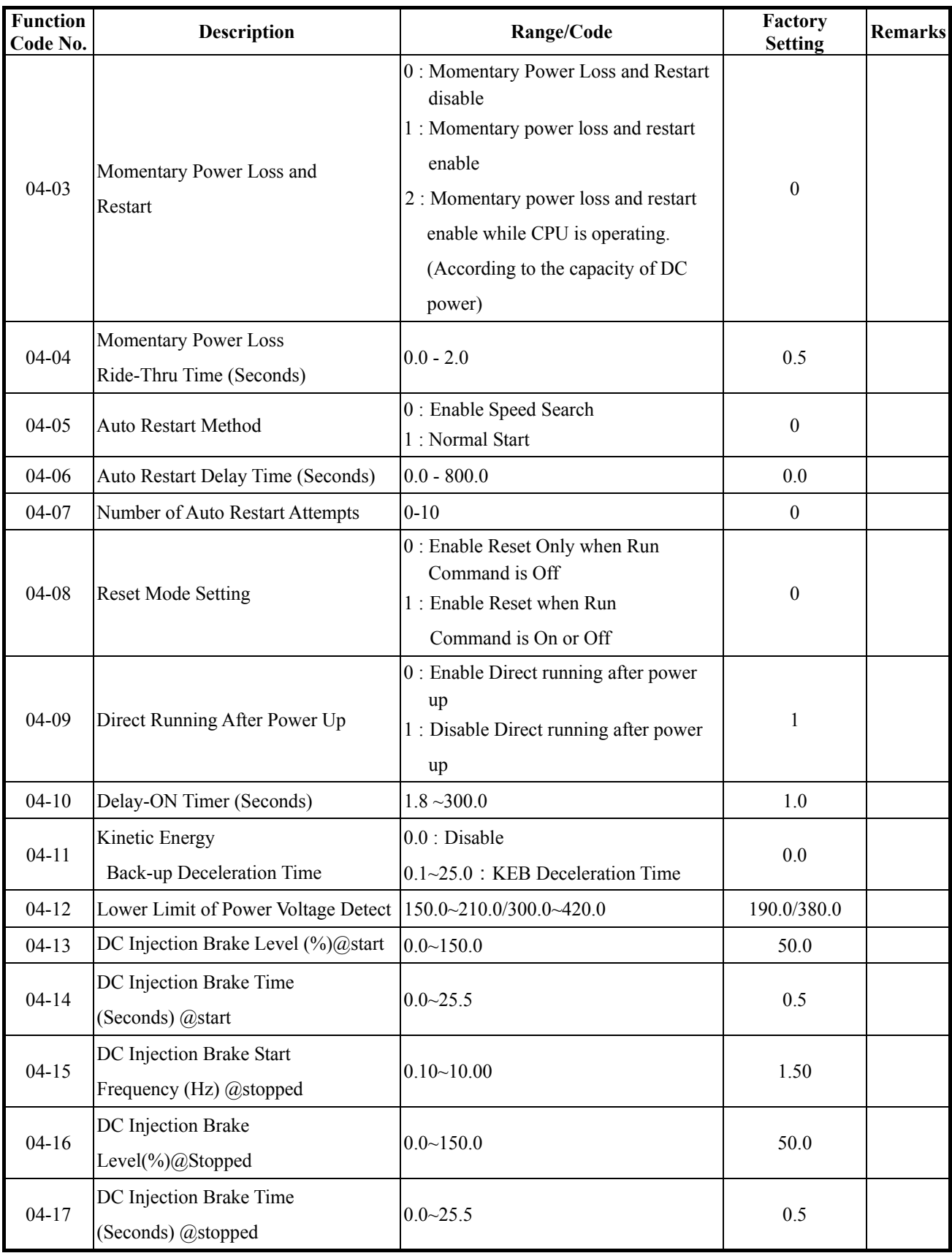

## **05-V/F command group**

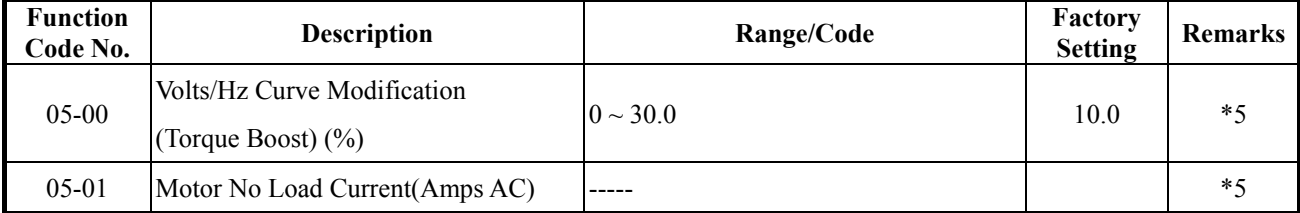

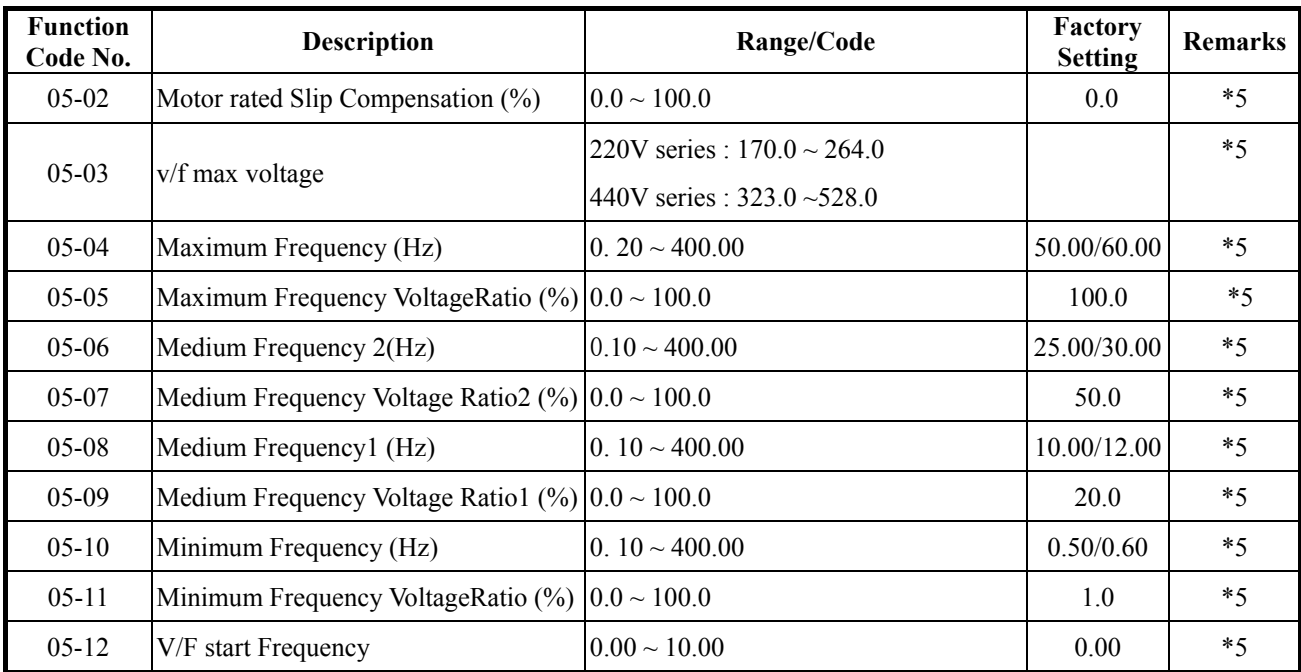

## **06-Motor parameter group**

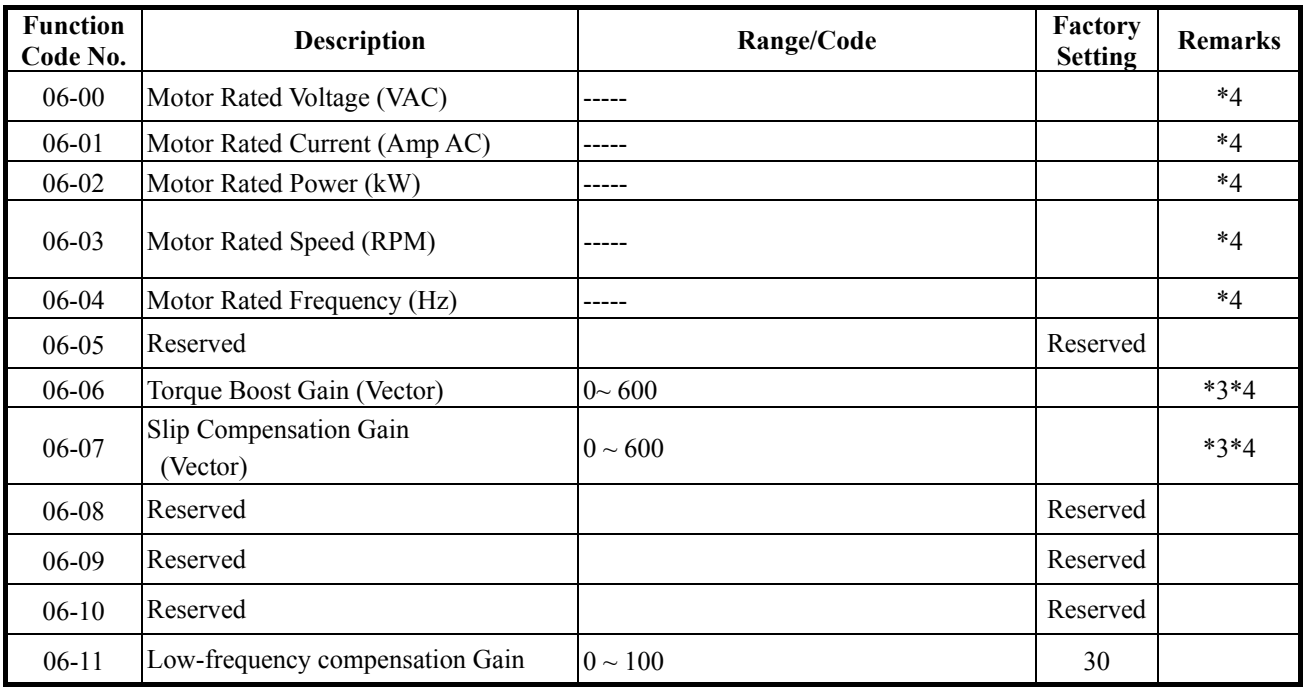

## **07-Protection function group**

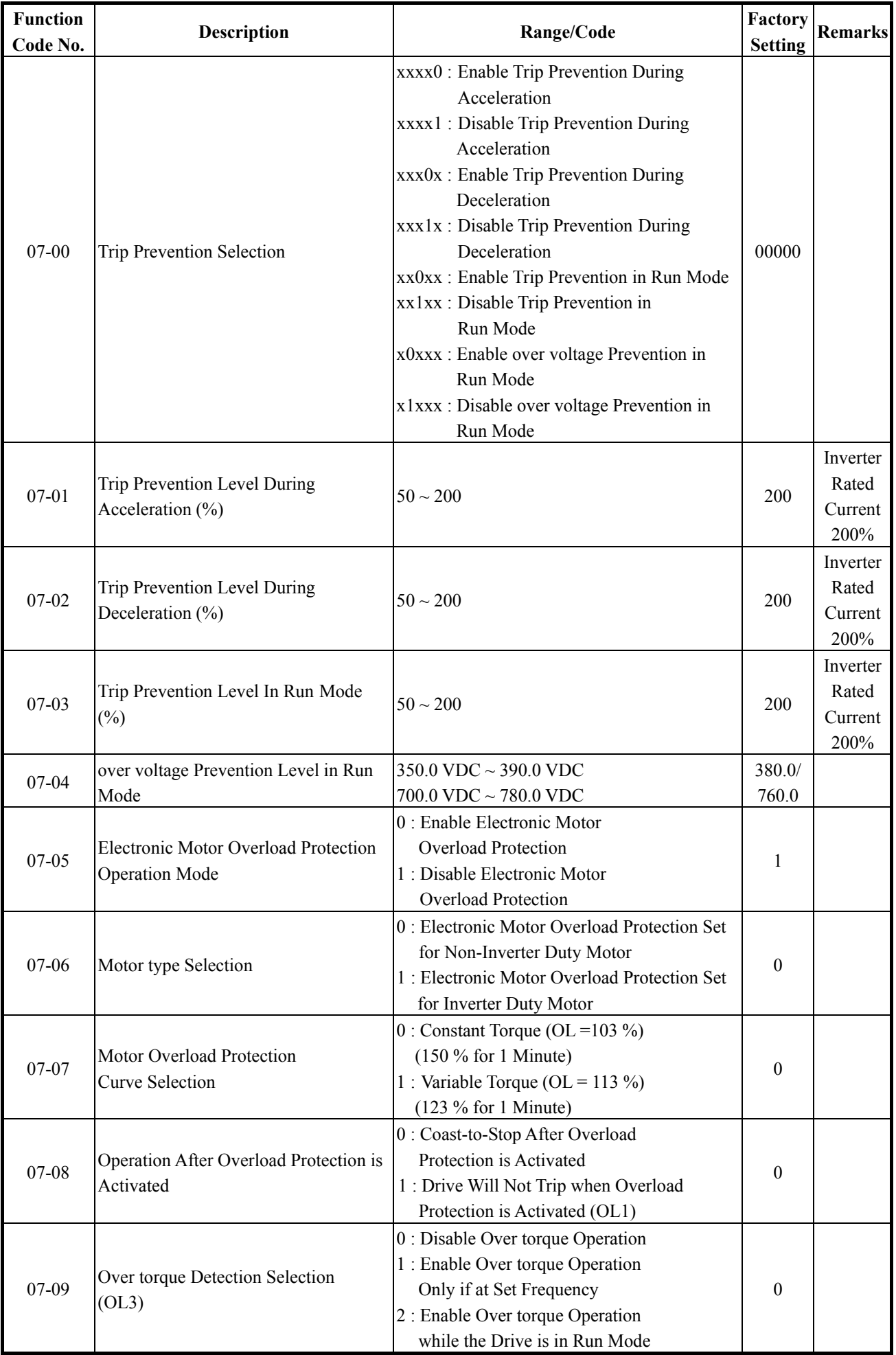

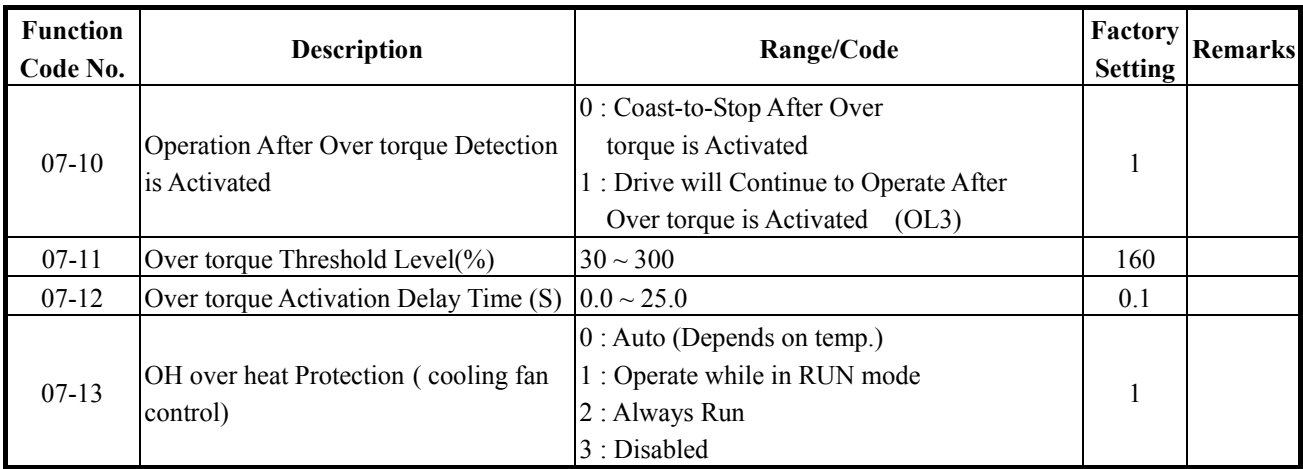

## **08-Communication function group**

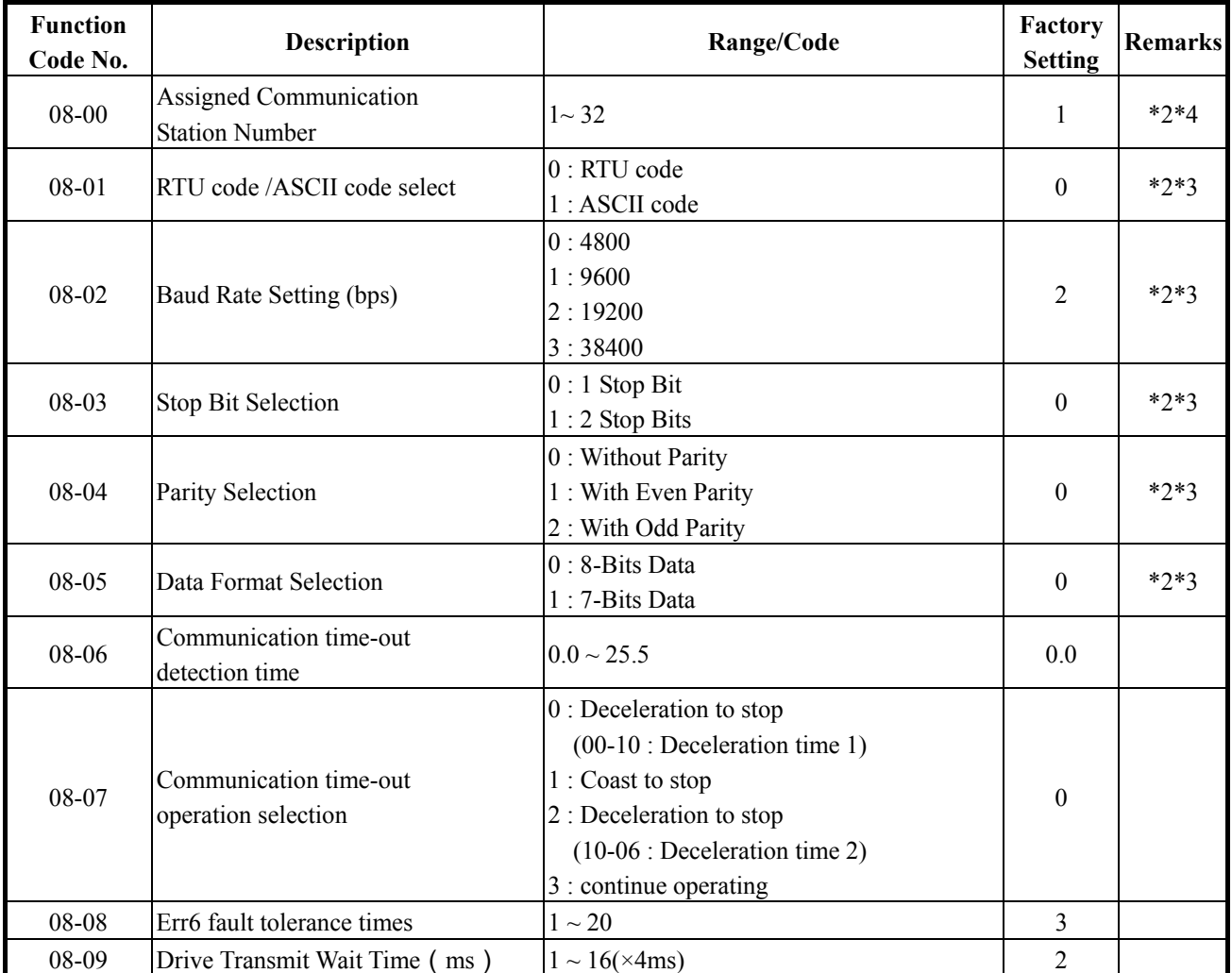

## **09-PID function group**

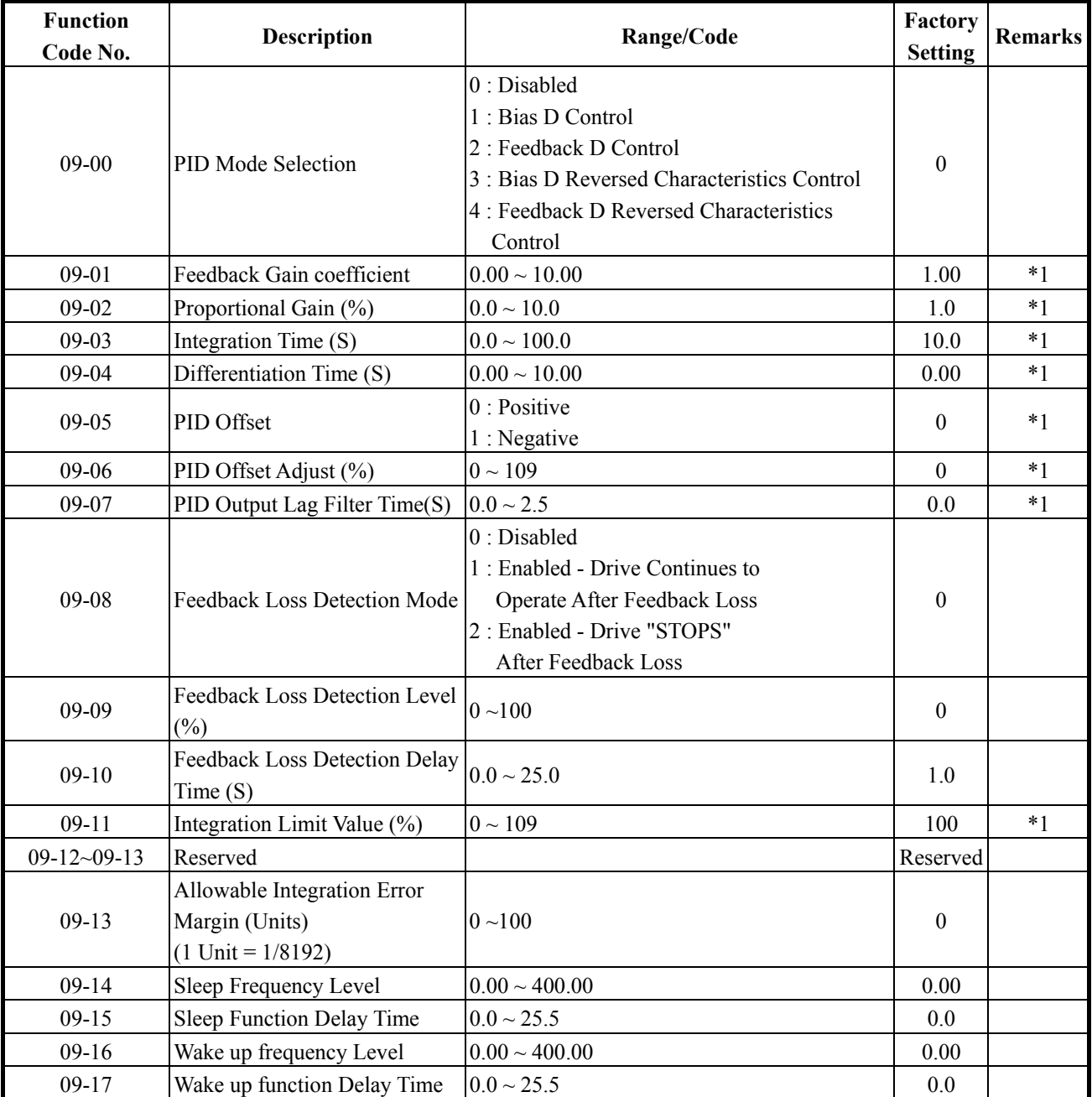

## **10-Assistant function group**

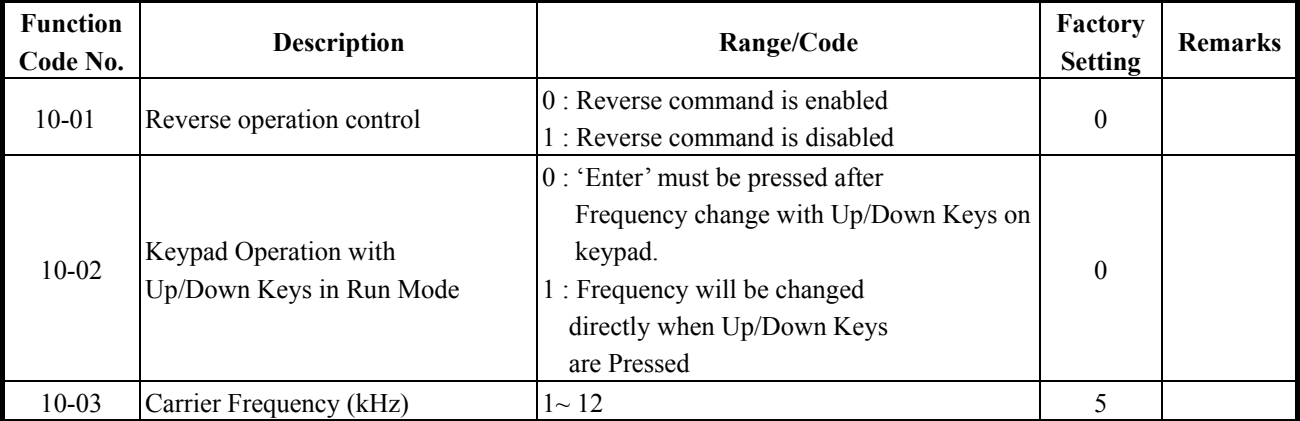

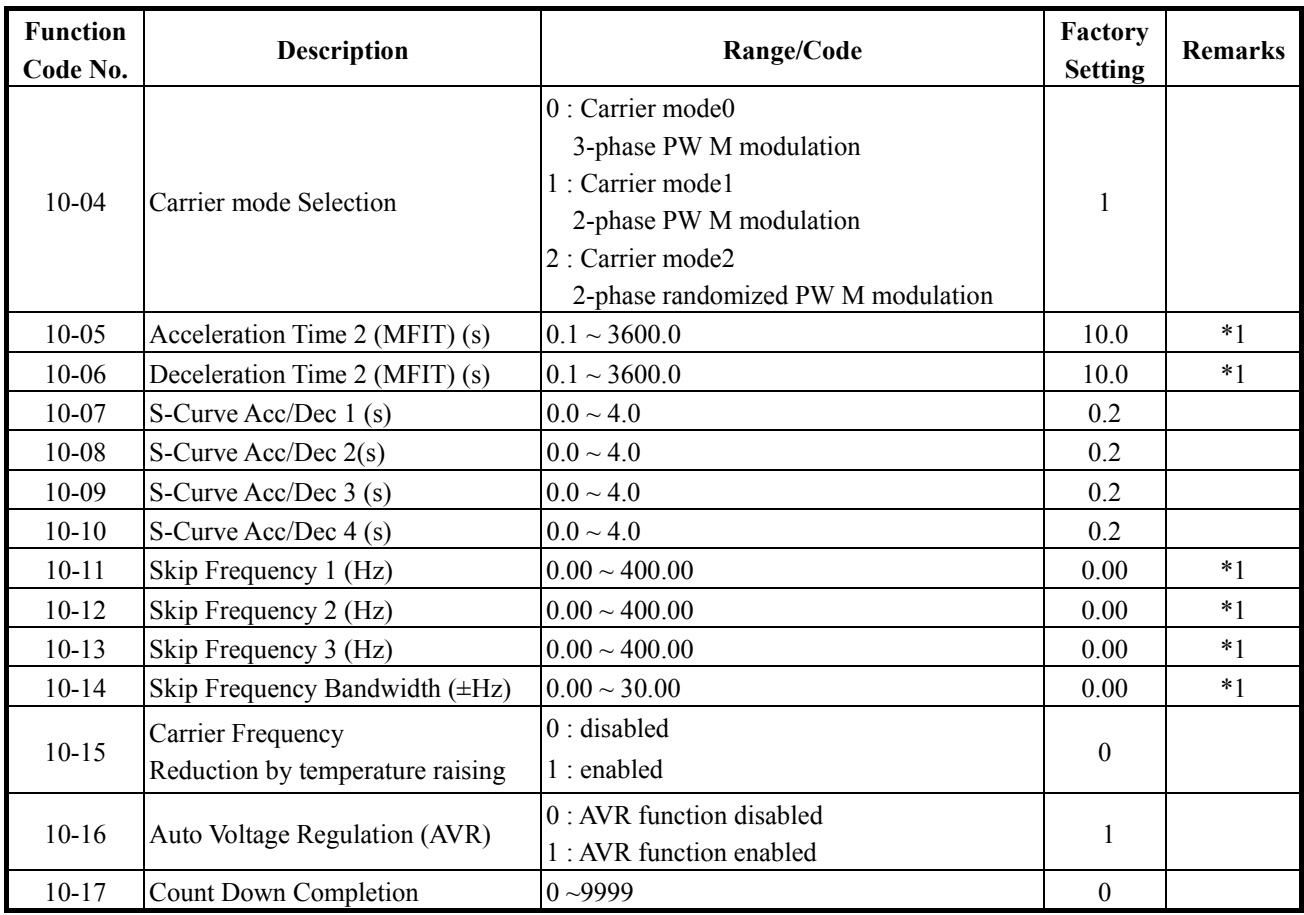

#### **11-Keypad display group**

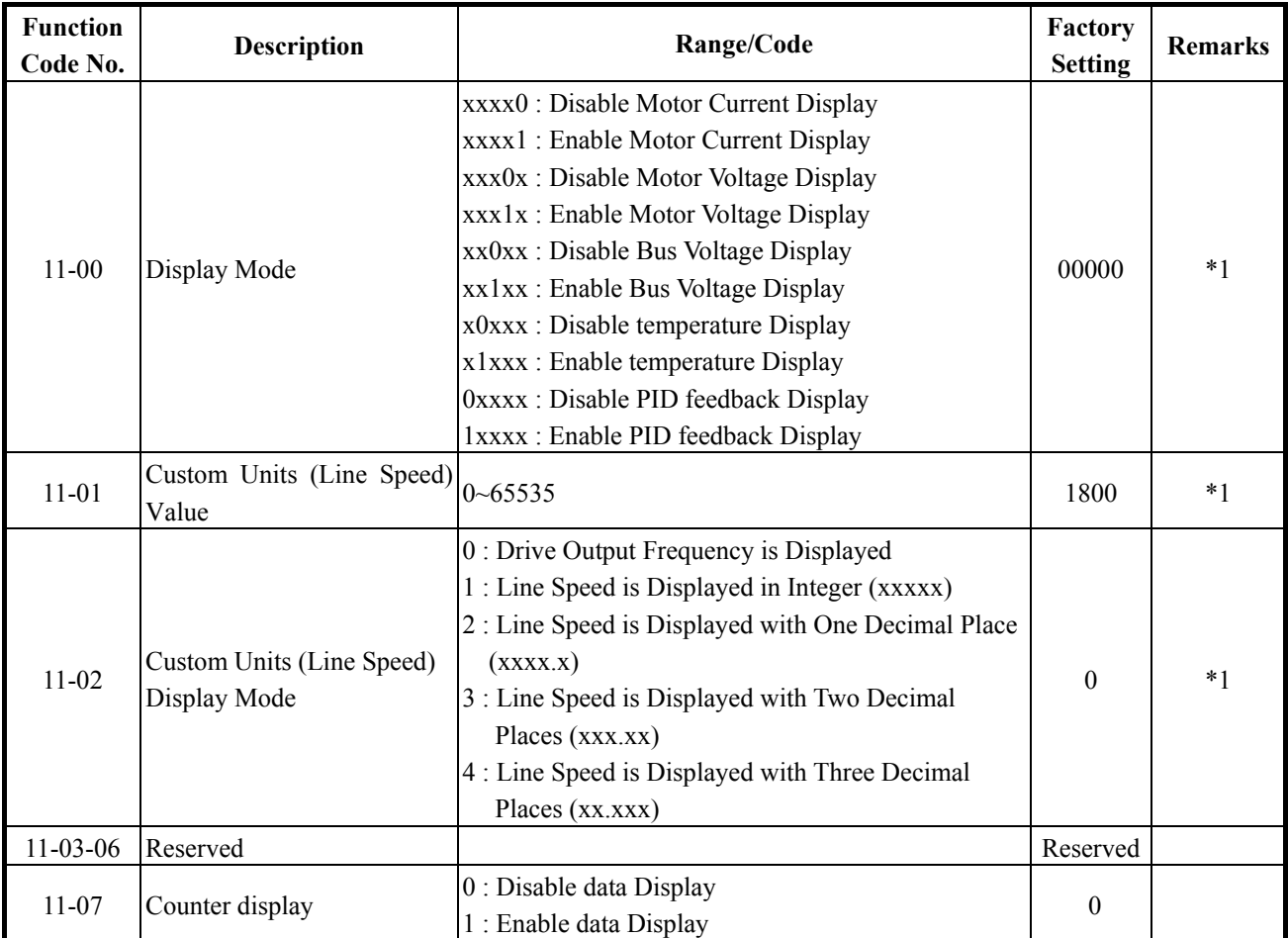

## **12-User parameter group**

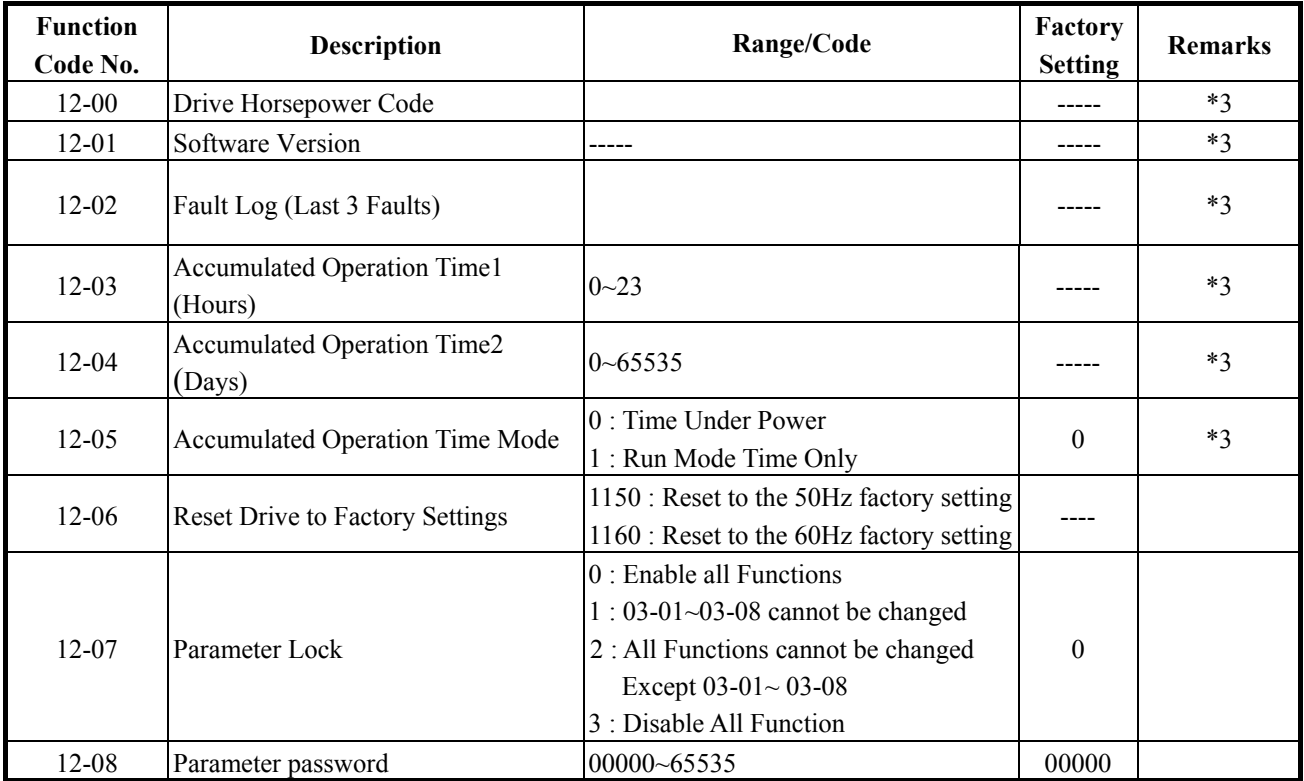

#### **13-Auto Run function group**

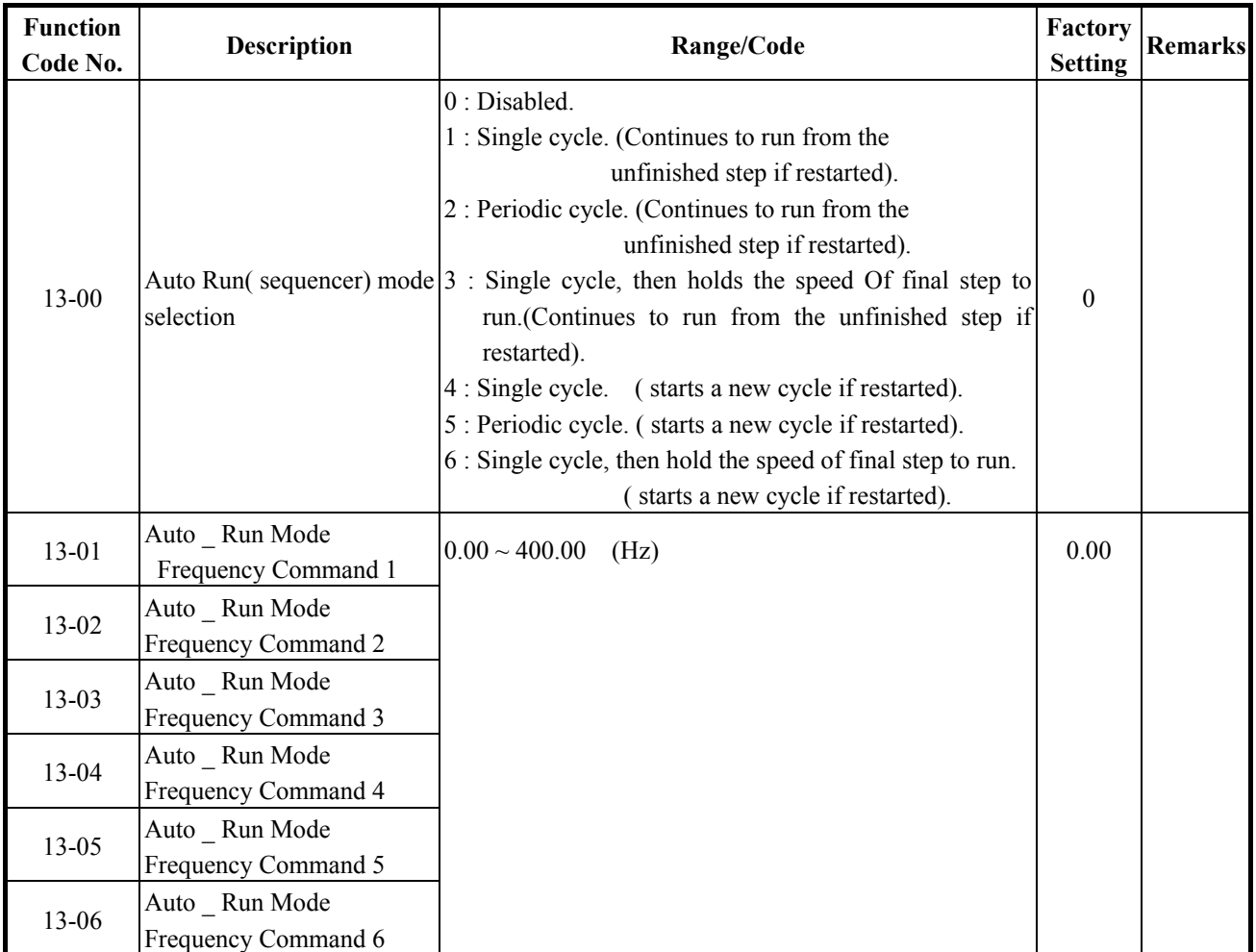

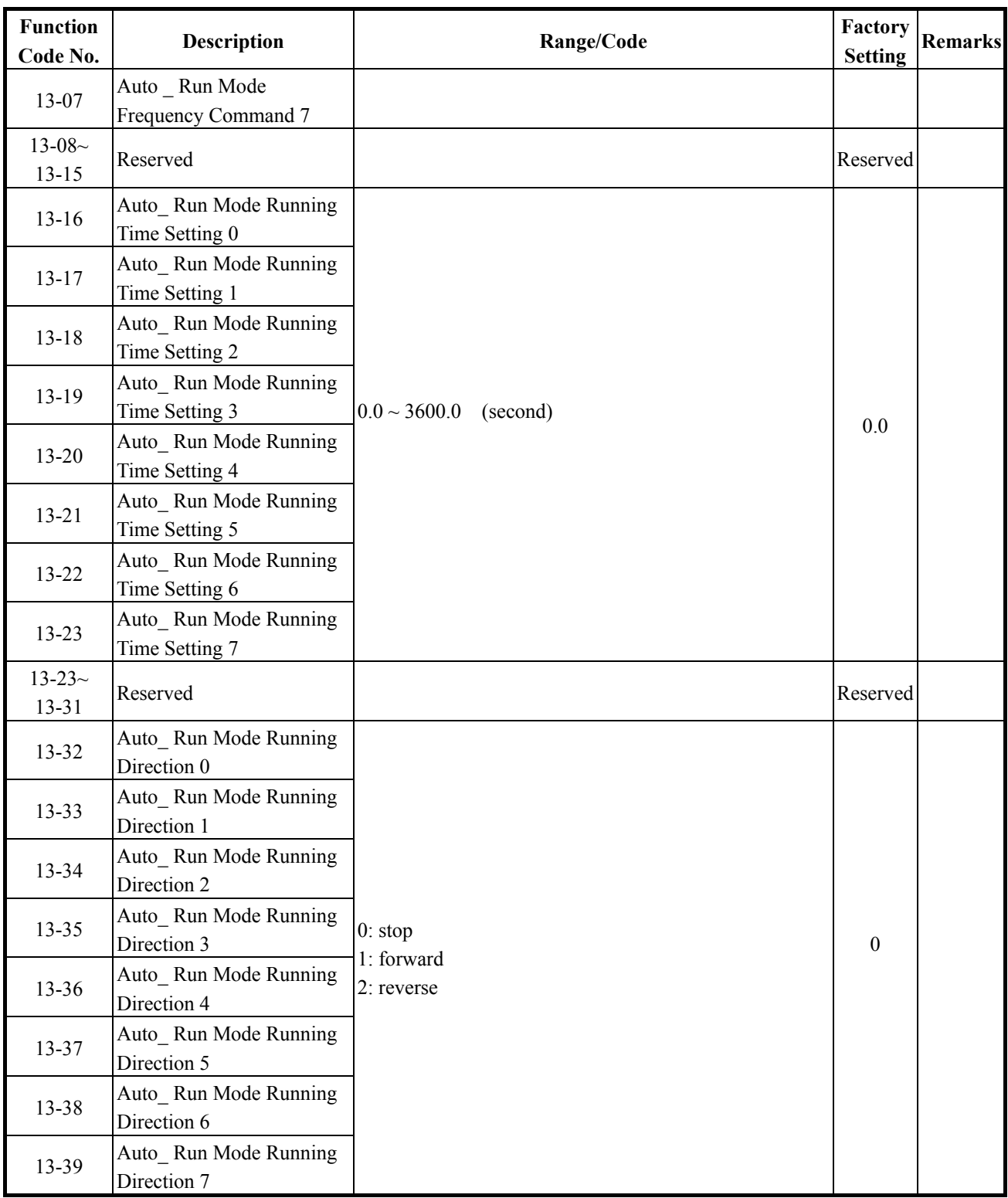

※Notes : \*1 Can be modified during run

\*2 cannot be modified while communication is active

\*3 do not change while making factory setting

\*4 the parameter will be changed by replacing model

\*5 only available in V/F mode